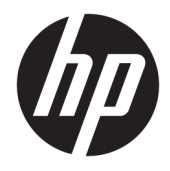

Пайдаланушы нұсқаулығы

© Copyright 2019 HP Development Company, L.P.

HDMI, HDMI логотипі және High-Definition Multimedia Interface — HDMI Licensing LLC компаниясының сауда белгілері немесе тіркелген сауда белгілері. Windows — АҚШ және/немесе басқа елдердегі Microsoft корпорациясының тіркелген сауда белгісі немесе сауда белгісі. DisplayPort™, DisplayPort™ логотипі және VESA® — Бейне электрондық өнімдер стандарттары бірлестігінің (VESA) АҚШ және басқа елдерде иеленетін сауда белгілері.

Осы жердегі мәліметтер ескертусіз өзгертілуі мүмкін. HP өнімдері мен қызметтеріне арналған жалғыз кепілдік – осындай өнімдермен және қызметтермен бірге берілетін тікелей кепілдіктер. Осы құжаттағы басқа еш нәрсе кепілдік деп қаралмайды. HP компаниясы осы жерде кездескен техникалық немесе өңдеу қателері не жетіспеушіліктері үшін жауапты болмайды.

#### **Өнім туралы ескерту**

Бұл нұсқаулықта көптеген үлгілерге ортақ функциялар сипатталған. Кейбір функциялар өніміңізде болмауы мүмкін. Пайдаланушы нұсқауының соңғы нұсқасын ашу үшін, <http://www.hp.com/support> сілтемесіне өтіп, өніміңізді табу нұсқауларын орындаңыз. Содан кейін **Руководство пользователя** (Пайдаланушы нұсқаулары) бөлімін таңдаңыз.

Бірінші басылым: қазан, 2019 ж.

Құжат бөлігінің нөмірі: L71563-DF1

#### **Осы нұсқаулық туралы**

Бұл нұсқаулықта техникалық сипаттамалар және монитор мүмкіндіктері, мониторды орнату және бағдарламалық құралды пайдалану туралы ақпарат берілген. Моделіне қарай осы нұсқаулықта қамтылған монитордың кейбір мүмкіндіктері болмауы мүмкін.

**АБАЙ БОЛЫҢЫЗ!** Алды алынбаса, ауыр жарақатқа немесе өлім жағдайларына себеп болуы **мүмкін**  болатын қауіпті жағдайды көрсетеді.

**ЕСКЕРТУ:** Алды алынбаса, өлім жеңіл немесе орташа жарақатқа себеп болуы **мүмкін** болған қауіпті жағдайды көрсетеді.

**МАҢЫЗДЫ АҚПАРАТ:** Маңызды, бірақ қауіпті емес ақпаратты көрсетеді (мысалы, мүліктік залалға қатысты хабарлар). Пайдаланушыға процедура дәл сипатталғандай орындалмаса, деректердің жойылуына немесе жабдық не бағдарламалық құралдың зақымдалуына себеп болуы мүмкіндігін ескертеді. Сонымен қатар тұжырымды түсіндіру немесе тапсырманы орындау туралы негізгі ақпаратты қамтиды.

**ЕСКЕРТПЕ:** Негізгі мәтіннің маңызды бөлімдерін ерекшелеуге немесе қосымша жасауға арналған қосымша ақпараттан тұрады.

**КЕҢЕС:** Тапсырманы аяқтауға арналған пайдалы кеңестерді қамтамасыз етеді.

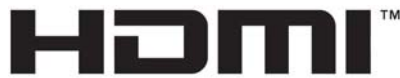

HIGH-DEFINITION MULTIMEDIA INTERFACE

Бұл өнімде HDMI технологиясы қолданылған.

# **Мазмұны**

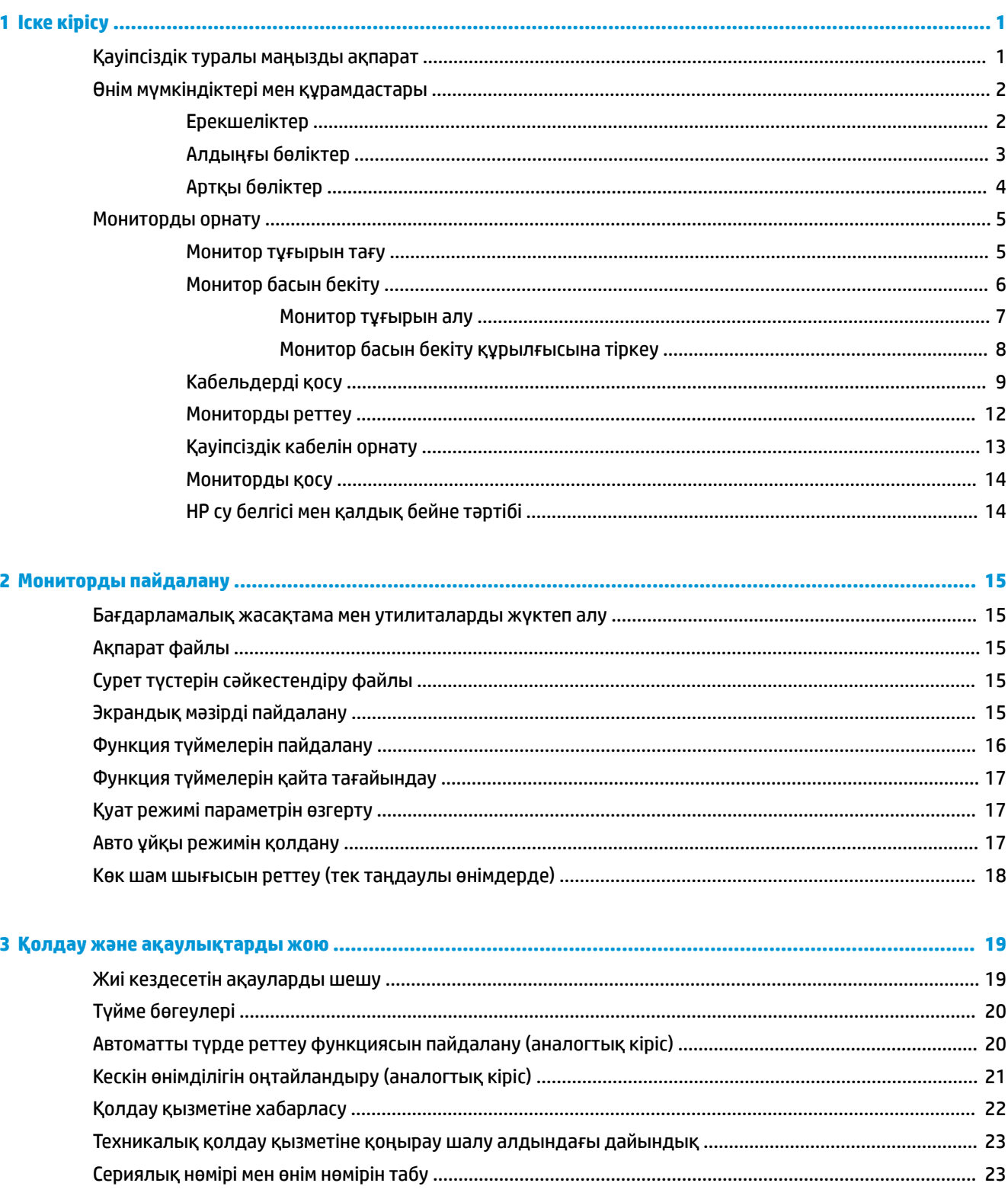

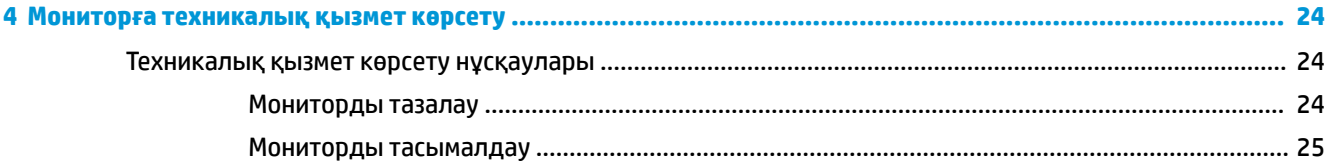

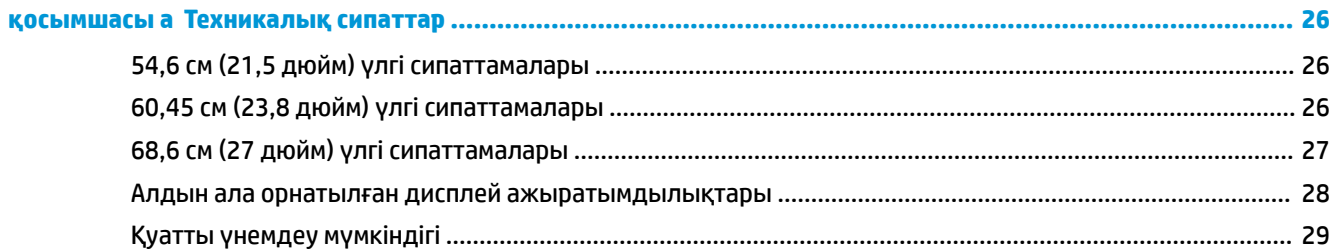

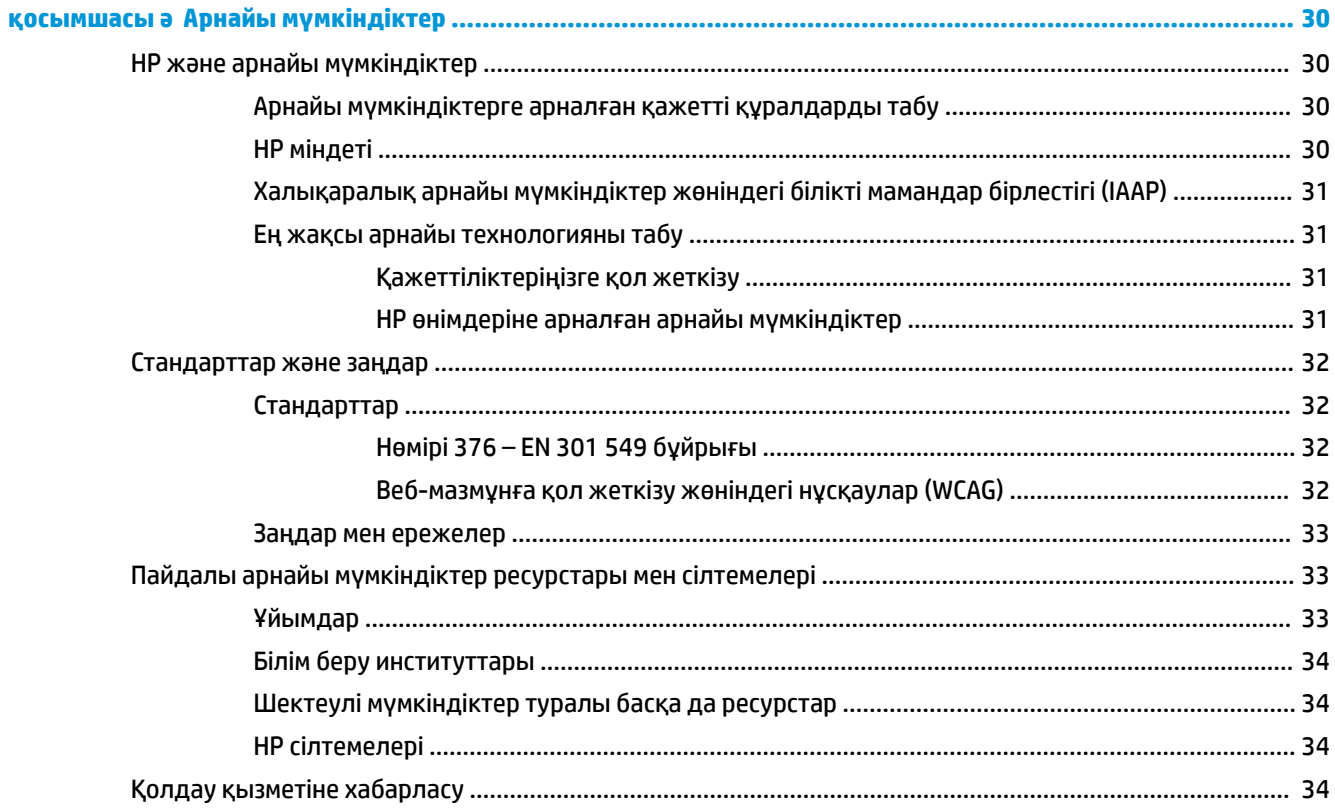

# <span id="page-6-0"></span>**1 Іске кірісу**

# **Қауіпсіздік туралы маңызды ақпарат**

Монитормен бірге қуат сымы берілген. Егер басқа сым пайдаланылса, осы мониторға сәйкес келетін қуат көзі мен қосылымды ғана пайдаланыңыз. Монитормен пайдаланылатын тиісті қуат сымы жинағы туралы ақпаратты құжаттама жинағындағы *Өнім ескертулері* бөлімінен қараңыз.

**АБАЙ БОЛЫҢЫЗ!** Электр тогының соғу немесе жабдықты зақымдау қаупін азайту үшін:

- Қуат сымын барлық уақытта оңай қол жеткізуге болатын айнымалы ток розеткасына қосыңыз.
- Қуат сымында 3 істікшелі қосқыш болса, оны (жерге қосылған) 3 істікшелі розеткаға қосыңыз.

• Қуат сымын айнымалы ток розеткасынан суыру арқылы құрылғыны қуат көзінен ажыратыңыз. Айнымалы ток розеткасынан қуат сымын ажыратқанда сымның ашасынан ұстаңыз.

Қауіпсіздікті сақтау үшін қуат сымдарының немесе кабельдерінің үстіне ештеңе қоймаңыз. Мониторға қосылатын барлық сымдарды және кабельдерді өткізгенде олардың басылып қалмауы, қысылмауы, ілінбеуі немесе оларға шалынбау үшін аса сақ болу керек.

Қатты жарақаттану қаупін азайту үшін, *Қауіпсіз және қолайлы жұмыс жасау* нұсқаулығын оқыңыз. Мұнда компьютер пайдаланушылары үшін жұмыс орнын реттеу және дұрыс ұйымдастыру жолдары, денсаулық сақтау шаралары және компьютермен жұмыс істеу ережелері сипатталады. Бұл *Қауіпсіз және қолайлы жұмыс істеу нұсқаулығында* маңызды электр және механикалық жабдықтармен жұмыс істегенде қадағаланатын қауіпсіздік ережелері де беріледі. Сонымен қатар *Қауіпсіздік және қолайлы жұмыс істеу нұсқаулығы* <http://www.hp.com/ergo> сілтемесінде қолжетімді.

**МАҢЫЗДЫ АҚПАРАТ:** Мониторды және компьютерді қорғау үшін, барлық компьютердің және басқа перифериялы құрылғылардың (монитор, принтер, сканер сияқты) барлық қуат сымдарын кернеу тұрақтандырғышы немесе үздіксіз қуат көздері (ҮҚК) сияқты кернеудің артып кетуінен қорғау құрылғысына қосыңыз. Кернеу тұрақтандырғыштарының барлығы да кернеудің артып кетуінен қорғамайды; кернеу тұрақтандырғышында осындай мүмкіндік бар деген арнайы жапсырма болуы керек. Зақымдалған жағдайда ауыстыру саясатын қолданатын және кернеу ауытқуларынан қорғамаған жағдайда жабдықты ауыстыруға кепілдік беретін өндірушінің желілік сүзгісін пайдаланыңыз.

Мониторды дұрыс ұстап тұру үшін, арнайы жасалған дұрыс өлшемді жиһазды пайдаланыңыз.

**АБАЙ БОЛЫҢЫЗ!** Комодтарда, кітап шкафтарында, сөрелерде, үстелдерде, динамиктерде, жәшіктерде немесе арбашаларда дұрыс орнатылмаған мониторлар құлап, дене жарақатына әкелуі мүмкін.

**ЕСКЕРТПЕ:** Бұл өнім ойын-сауық мақсаттарында қолдануға арналған. Айналасындағы жарық пен ашық беттердің әсерінен экраннан көзге жағымсыз шағылысу себебі болуы мүмкін кедергіге жол бермеу үшін мониторды жарығы реттелетін ортаға қоюды қарастырыңыз.

# <span id="page-7-0"></span>**Өнім мүмкіндіктері мен құрамдастары**

### **Ерекшеліктер**

Моделіне қарай монитор келесі мүмкіндіктерге ие болуы мүмкін:

- 1920 × 1080 ажыратымдылығына ие, диагоналі 54,6 см (21,5 дюйм) көрінетін экран аумағы, сонымен қатар төмен ажыратымдылықтар үшін толық экран қолдауы; бастапқы арақатынасын сақтай отырып, ең жоғары кескін өлшемі үшін өзгермелі масштабтау мүмкіндігін қамтиды
- 1920 × 1080 ажыратымдылығына ие, диагоналі 60,45 см (23,8 дюйм) көрінетін экран аумағы, сонымен қатар төмен ажыратымдылықтар үшін толық экран қолдауы; бастапқы арақатынасын сақтай отырып, ең жоғары кескін өлшемі үшін өзгермелі масштабтау мүмкіндігін қамтиды
- 1920 × 1080 ажыратымдылығына ие, диагоналі 68,6 см (27 дюйм) көрінетін экран аумағы, сонымен қатар төмен ажыратымдылықтар үшін толық экран қолдауы; бастапқы арақатынасын сақтай отырып, ең жоғары кескін өлшемі үшін өзгермелі масштабтау мүмкіндігін қамтиды
- Белсенді матрицасы мен жазықтық ауыстыру (IPS) технологиясымен жабдықталған сұйық кристалды дисплей (СКД)
- sRGB түс кеңістіктерінің ауқымын қамтамасыз ететін кең түсті гамма
- Жарық диодты жарқылсыз панель
- Отырып не тұрып немесе бір тараптан екінші тарапқа жүріп көруге мүмкіндік беретін кең көру бұрышы
- Еңкейту және биіктігін реттеу мүмкіндіктері
- Монитор басын альбомдық режимнен портреттік бағытқа бұру мүмкіндігі
- Монитордың иілгіш басын орнату туралы шешімдерді ұсынатын алынбалы тіреуіш
- Тұғырдағы мониторды қарапайым басу әрекетімен жылдам орнататын және оны ыңғайлы сырғытпа арқылы оңай шешетін жылдам бекітуге арналған HP Жылдам босату 2 жүйесі
- DisplayPort бейне кірісі
- Анықтығы жоғары мультимедиа интерфейсі (HDMI) бейне кірісі
- VGA бейне кірісі
- Аудио кіріс ұясы (тек таңдаулы өнімдерде)
- Төрт экрандық дисплей түймесінің үшеуін ең көп қолданылатын операцияларды жылдам таңдауға қайта конфигурациялауға болады
- Амалдық жүйе қолдау көрсетсе, Plug and Play (Қосу және ойнату) мүмкіндігі
- Монитордың жоғарғы жағын қабырғаға бекіту құрылғысына немесе ілгекке тіркеуге арналған VESA® қабырға кронштейні
- Монитордың артындағы қосымша қауіпсіздік кабеліне арналған қауіпсіздік кабелінің ұясы
- Экрандық дисплей реттеулерін оңай орнатып, экранды оңтайландыру үшін бірнеше тілде берілген
- Монитор параметрлерін реттеу және ұрлықтан қорғау мүмкіндігіне арналған HP Display Assistant
- Қуатты үнемдеу мүмкіндігі қуатты азайтып тұтыну талаптарына сәйкес келеді

<span id="page-8-0"></span>**ЕСКЕРТПЕ:** Қауіпсіздік және құқықтық ақпарат алу үшін құжаттама жинағындағы *Өнім ескертулері*  бөлімін қараңыз. Пайдаланушы нұсқаулығының соңғы нұсқасына қол жеткізу үшін, <http://www.hp.com/support> сілтемесіне өтіп, өніміңізді табу нұсқауларын орындаңыз. Содан кейін **Руководства пользователя** (Пайдаланушы нұсқаулықтары) бөлімін таңдаңыз.

### **Алдыңғы бөліктер**

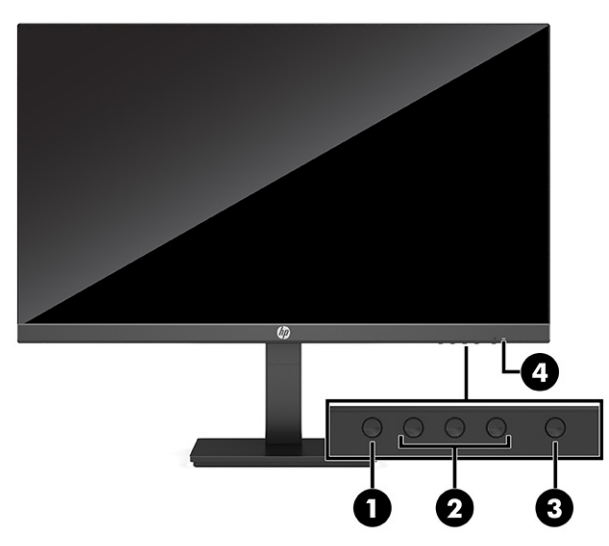

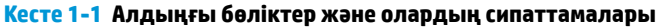

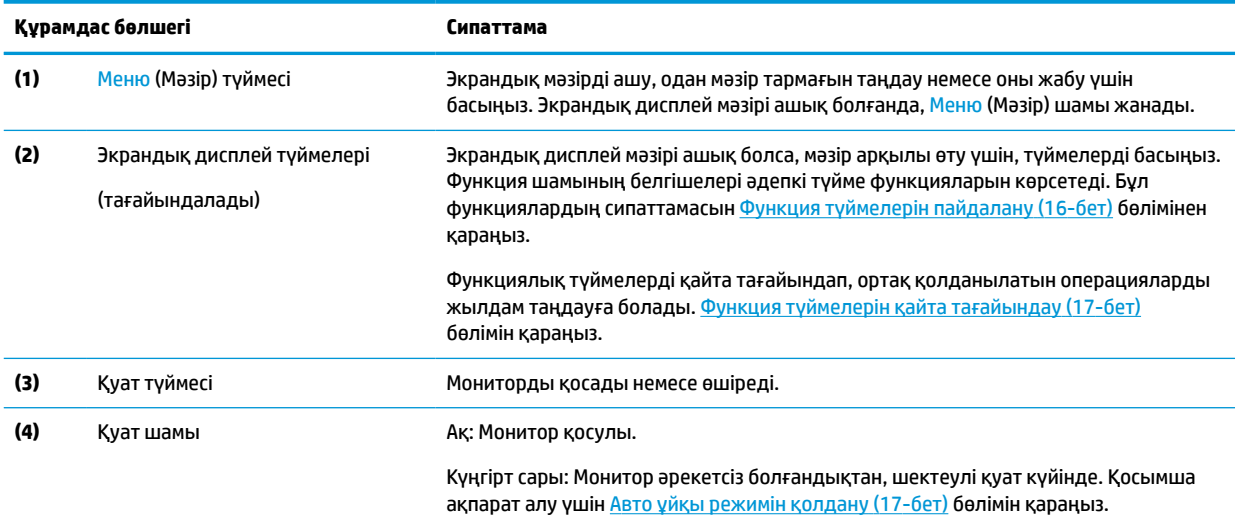

## <span id="page-9-0"></span>**Артқы бөліктер**

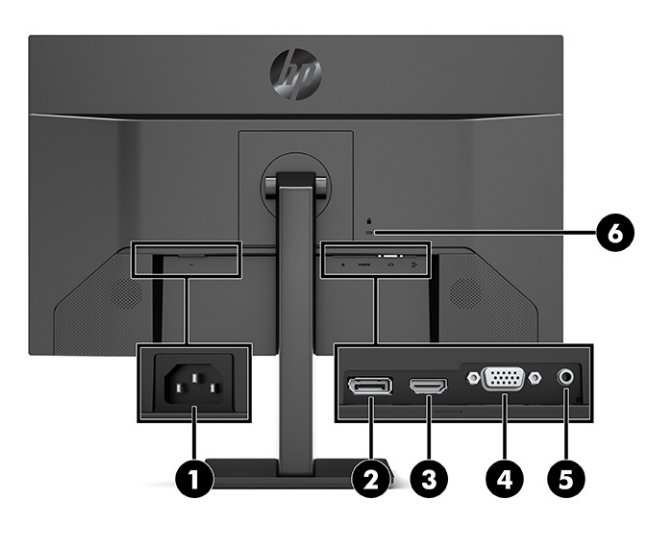

**Кесте 1-2 Артқы бөліктер және олардың сипаттамалары**

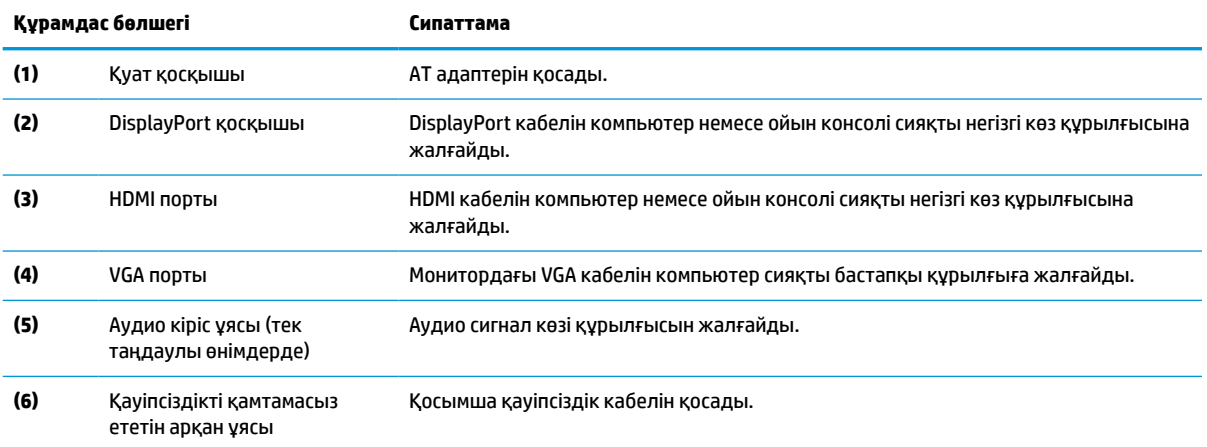

# <span id="page-10-0"></span>**Мониторды орнату**

- **АБАЙ БОЛЫҢЫЗ!** Адамға қатты жарақат келтіру қатерін азайту үшін, *Қауіпсіз және қолайлы жұмыс жасау нұсқаулығын* оқыңыз. Мұнда компьютер пайдаланушылары үшін жұмыс орнын реттеу және дұрыс ұйымдастыру жолдары, денсаулық сақтау шаралары және компьютермен жұмыс істеу ережелері сипатталады. Бұл *Қауіпсіз және қолайлы жұмыс істеу нұсқаулығында* маңызды электр және механикалық жабдықтармен жұмыс істегенде қадағаланатын қауіпсіздік ережелері де беріледі. Сонымен қатар *Қауіпсіз және ыңғайлы пайдалану нұсқаулығы* нұсқаулығын <http://www.hp.com/ergo> веб-сілтемесінде қарауға болады.
- **МАҢЫЗДЫ АҚПАРАТ:** Монитордың зақымдалуын болдырмау үшін, сұйық кристалдық панельдің бетін ұстамаңыз. Панельге қысым түссе, түс біркелкі болмауы немесе сұйық кристалдардың бағыты бұзылуы мүмкін. Мұндай жағдайда экранның қалыпты күйі қалпына келмейді.

**МАҢЫЗДЫ АҚПАРАТ:** Экранға сызат түсуін, оның зақымдалуын немесе сынуын болдырмау және басқару түймелерінің зақымдалуын болдырмау үшін, монитордың бетін қорғағыш пенопластпен немесе қажамайтын жүберекпен жауып, төмен қаратып орналастырыңыз.

#### **Монитор тұғырын тағу**

- **КЕҢЕС:** Мониторды орналастыру мәселесін қарастырыңыз, себебі қоршаған орта және жарық беттер кедергі тудыруы мүмкін.
	- **1.** Монитор басын көбікті материалдан жасалған қорғаныш пенопластпен немесе таза, құрғақ шүберекпен жабылған тегіс бетке төмен қаратып жатқызыңыз.
	- **2.** Тұғырдың тіреуіш тақтайшасын панелдің (1) артындағы саңылаудың үстіңгі жағынан сырғытыңыз.
	- **3.** Тұғырдың тіреуіш тақтайшасын саңылауға кілт етіп орныққанша (2) басыңыз.

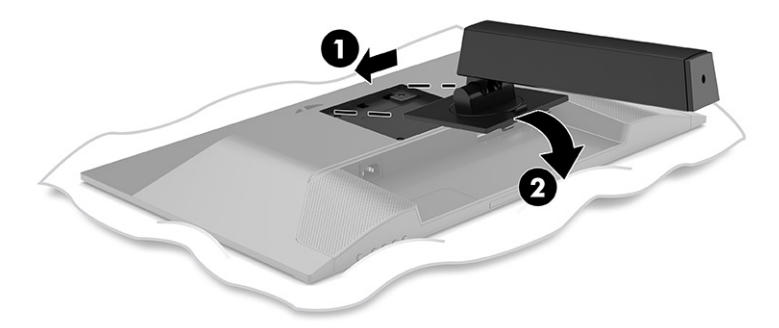

Тұғыр орнына бекітілгенде, орнату тақтасының астындағы ысырма сырғып шығады.

<span id="page-11-0"></span>**4.** Негізді тұғырға тіркеңіз (1) және құлақты бұранданы қатайтыңыз (2).

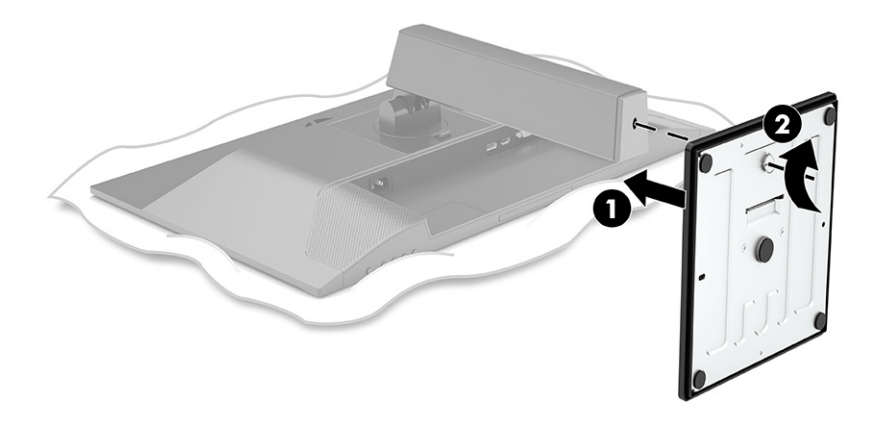

### **Монитор басын бекіту**

Монитор басын қабырғаға, бұралмалы ілгішке немесе басқа орнату құрылғысына бекітуге болады.

- **МАҢЫЗДЫ АҚПАРАТ:** Бұл монитор VESA өнеркәсіптік стандартына сәйкес 100 мм орнату тесіктеріне қолдау көрсетеді. Үшінші тарап бекіту құралын мониторға тіркеу үшін ұзындығы 4 мм, 0,7 қадамды және 10 мм төрт бұранданы пайдаланыңыз. Ұзындау бұрандалар мониторды зақымдауы мүмкін. Өндірушінің орнату құралының VESA стандартына сәйкес келетінін және монитордың жоғарғы жағының салмағын көтеретінін тексеріңіз. Ең жақсы өнімділік үшін монитормен бірге берілген қуат және бейне кабельдерін пайдаланыңыз.
- **ЕСКЕРТПЕ:** Бұл құрылғы UL-listed немесе CSA тізіміндегі қабырғаға бекіту кронштейн арқылы қолдау көрсетуге арналған.

#### <span id="page-12-0"></span>**Монитор тұғырын алу**

- **МАҢЫЗДЫ АҚПАРАТ:** Мониторды бөлшектемей тұрып, монитордың өшірілгендігіне, барлық кабельдердің ажыратылғандығына көз жеткізіңіз.
	- **1.** Барлық кабельдерді монитордан ажыратыңыз.
	- **2.** Мониторды көбікті материалдан жасалған қорғаныш пенопластпен немесе таза, құрғақ шүберекпен жабылған тегіс бетке төмен қаратып жатқызыңыз.
	- **3.** Монитор тақтасының (1) астыңғы ортасына жақын ысырманы жоғарыға итеріңіз.
	- **4.** Тұғырдың астын ілетін тақтайшасы монитор басындағы қуыстан шыққанша тербетіңіз (2).
	- **5.** Тұғырды қуыстан сырғытып шығарыңыз (3).

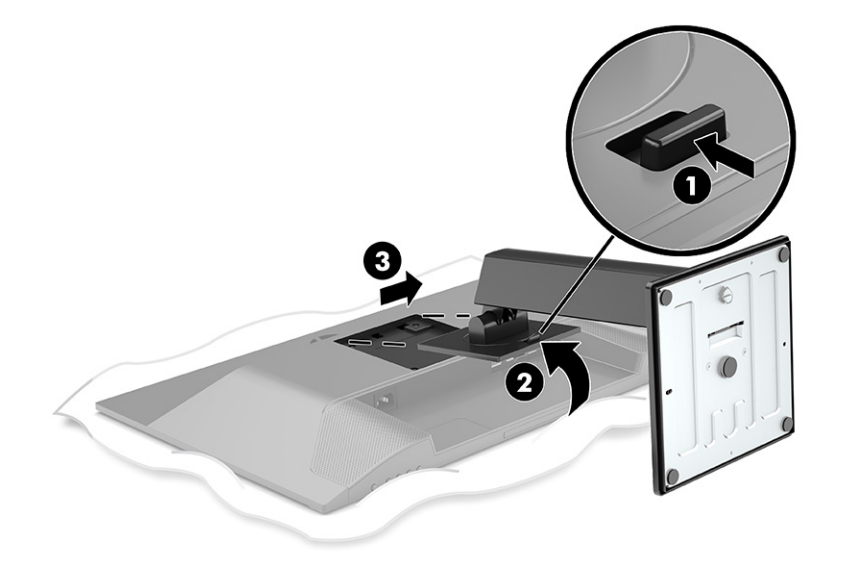

#### <span id="page-13-0"></span>**Монитор басын бекіту құрылғысына тіркеу**

**1.** Монитордың артындағы VESA саңылауларынан төрт бұранданы алып тастаңыз.

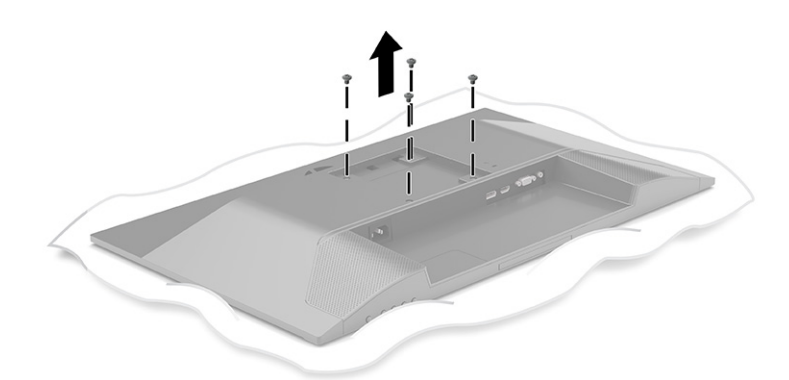

- **2.** Монитор басын тербелмелі тетікке немесе басқа орнату құрылғысына тіркеу үшін орнату құрылғысындағы тесіктер арқылы төрт орнату бұрандасын өткізіп, монитор басының артындағы VESA бұранда тесіктеріне кіргізіңіз.
- **МАҢЫЗДЫ АҚПАРАТ:** Бұл нұсқаулар құрылғыңызға қолданылмайтын болса, мониторды қабырғаға немесе тербелмелі тетікке орнату кезінде, құрылғы өндірушісінің орнату нұсқауларын орындаңыз.

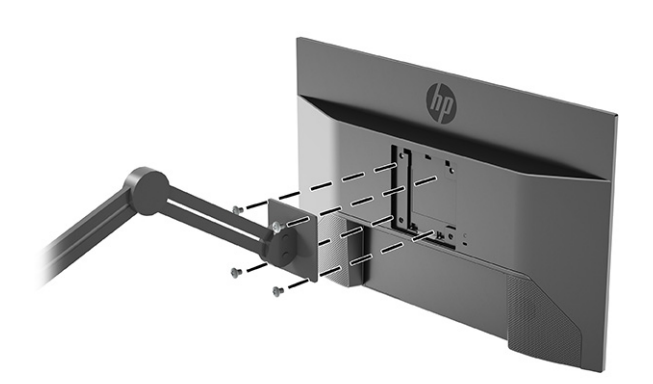

## <span id="page-14-0"></span>**Кабельдерді қосу**

- **ЕСКЕРТПЕ:** Үлгісіне қарай монитор VGA, HDMI немесе DisplayPort кірістеріне қолдау көрсете алуы мүмкін. Бейне режимі пайдаланылатын бейне кабелі арқылы анықталады. Монитор қай кірістерде жарамды бейне сигналдары бар екенін автоматты түрде анықтайды. Кірістерді экрандық дисплей мәзірі арқылы таңдауға болады. Монитор таңдаулы кабельдермен жеткізіледі. Бұл бөлімде көрсетілген кабельдердің кейбіреуі монитор жинағына кірмейді.
	- **1.** Мониторды компьютер жанындағы ыңғайлы, жақсы желдетілетін жерге қойыңыз.
	- **2.** Бейне кабелін жалғаңыз.
		- VGA кабелінің бір ұшын монитордың артындағы VGA портына, екіншісін негізгі құрылғының VGA портына жалғаңыз.

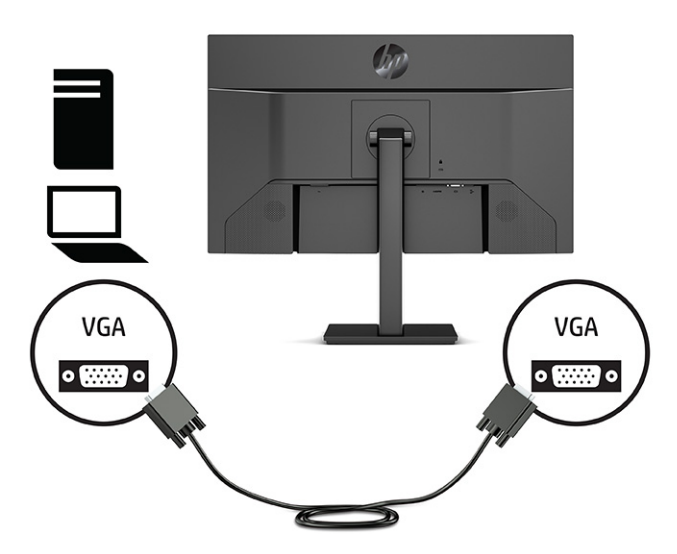

DisplayPort кабелінің бір ұшын монитордың артқы жағындағы DisplayPort қосқышына, ал екінші ұшын негізгі құрылғының DisplayPort қосқышына жалғаңыз.

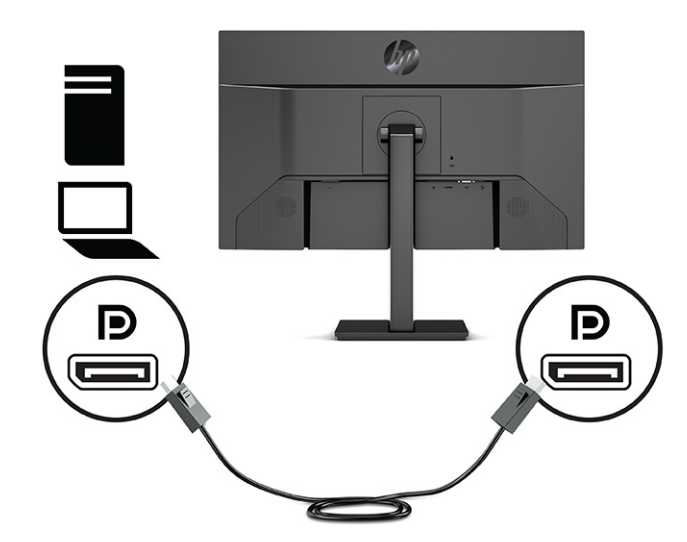

● HDMI кабелінің бір ұшын монитордың артындағы HDMI портына, екіншісін негізгі құрылғының HDMI портына жалғаңыз.

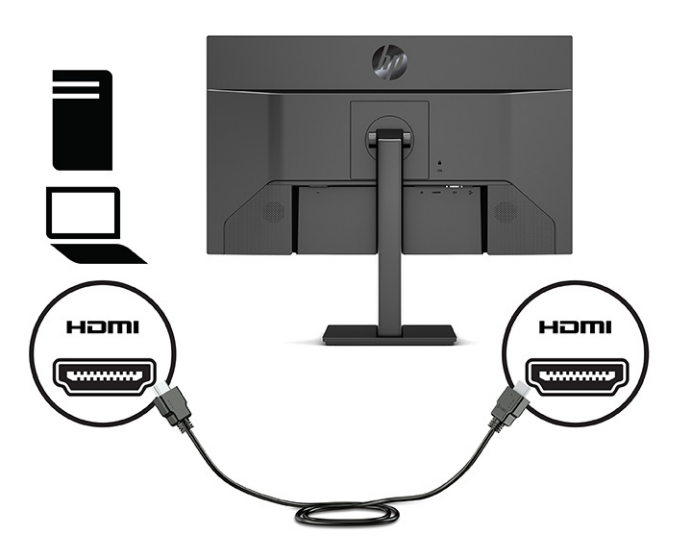

**3.** Монитор динамиктерінің дыбысын қосу үшін, аудио кабельдің (бірге берілмейді) бір ұшын монитордағы аудио кіріс ұясына, ал екінші ұшын бастапқы құрылғыдағы аудио шығыс ұясына (тек таңдаулы өнімдерде) жалғаңыз.

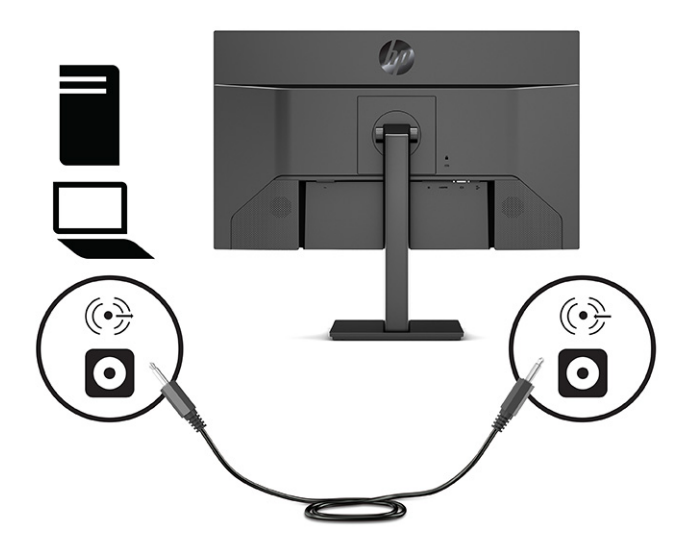

**4.** Қуат сымының бір ұшын монитордың артқы жағындағы қуат қосқышына және екінші ұшын жерге қосылған айнымалы ток розеткасына жалғаңыз.

**АБАЙ БОЛЫҢЫЗ!** Электр тогының соғу немесе жабдықты зақымдау қаупін азайту үшін:

Қуат сымының жерге тұйықтау ашасын ажыратпаңыз. Жерге тұйықтау ашасы - өте маңызды қауіпсіздік бөлшегі.

Қуат сымының ашасын барлық уақытта оңай қол жетімді жерге қосылған айнымалы ток розеткасына қосыңыз.

Жабдықтың қуатын қуат сымының ашасын айнымалы токтан суыру арқылы өшіріңіз.

Қауіпсіздікті сақтау үшін қуат сымдарының немесе кабельдерінің үстіне ештеңе қоймаңыз. Оларды ешкім кездейсоқ баспайтындай немесе оларға сүрінбейтіндей етіп орналастырыңыз. Сымнан немесе кабельден ұстап тартпаңыз. Айнымалы ток розеткасынан қуат сымын ажыратқанда сымның ашасынан ұстаңыз.

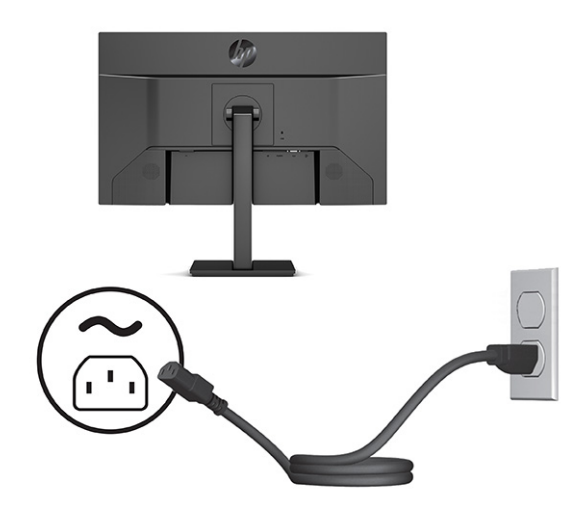

### <span id="page-17-0"></span>**Мониторды реттеу**

- **АБАЙ БОЛЫҢЫЗ!** Адамға қатты жарақат келтіру қатерін азайту үшін, *Қауіпсіз және қолайлы жұмыс жасау нұсқаулығын* оқыңыз. Мұнда компьютер пайдаланушылары үшін жұмыс орнын реттеу және дұрыс ұйымдастыру жолдары, денсаулық сақтау шаралары және компьютермен жұмыс істеу ережелері сипатталады. Бұл *Қауіпсіз және қолайлы жұмыс істеу нұсқаулығында* маңызды электр және механикалық жабдықтармен жұмыс істегенде қадағаланатын қауіпсіздік ережелері де беріледі. Сонымен қатар *Қауіпсіз және ыңғайлы пайдалану нұсқаулығы* нұсқаулығын <http://www.hp.com/ergo> веб-сілтемесінде қарауға болады.
	- **1.** Монитор басын көз деңгейіне ыңғайлы етіп орнату үшін, оны алға немесе артқа еңкейтіңіз.

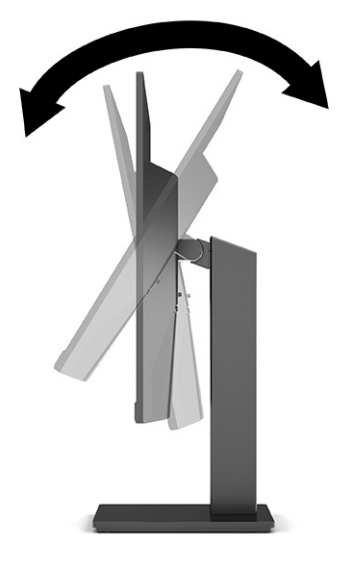

**2.** Жеке жұмыс орныңыздың ыңғайлы орналасуы үшін монитордың биіктігін реттеңіз. Монитордың жоғарғы жиегі көзіңіздің деңгейінен аспауы керек. Төмен орналасқан немесе артқа шалқайып тұрған монитор түзегіш линзалары бар пайдаланушыларға ыңғайлы. Мониторды күні бойы жұмыс істейтін қалпыңызға байланысты қайта қойыңыз.

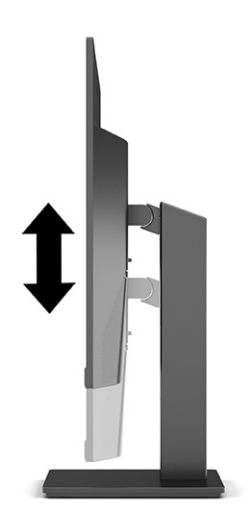

**3.** Қолдануыңызға байланысты, монитор басын альбомдық бағыттан портреттік бағытқа бұруға болады.

- <span id="page-18-0"></span>**а.** Монитордың биіктігін реттеңіз және толық шалқайту үшін артқа қарай итеріңіз (1).
- **ә.** Мониторды альбомдық бағдардан кітаптық бағдарға 90°-қа сағат тілі бағытында бұрыңыз (2).
	- **МАҢЫЗДЫ АҚПАРАТ:** Мониторды бұрған кезде толық биіктікте тұрмаса, оның панелінің төменгі оң жақ бұрышы тіреуішке тиіп мониторды зақымдауы мүмкін.

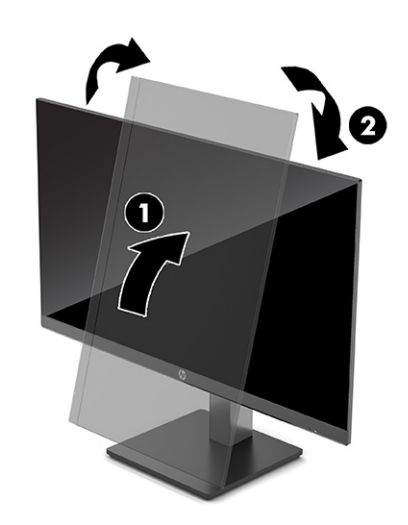

**ЕСКЕРТПЕ:** Экрандағы суретті альбомдық көріністен кітаптық көрініске айналдыру үшін операциялық жүйенің дисплей параметрлерін пайдаланыңыз. Экранды портреттік форматтан альбомдық форматқа ауыстыру үшін, экрандық дисплей мәзірін ашып, **Настройка изображения** (Кескінді реттеу), **Поворот экранного меню** (Экран мәзірін бұру) тармағын таңдап, содан кейін **Книжная** (Портреттік) опциясын таңдаңыз.

### **Қауіпсіздік кабелін орнату**

Мониторды HP компаниясынан алуға болатын қосымша қауіпсіздік кабелімен орнатылған нәрсеге бекітуіңізге болады. Құлыпты тіркеу және алып тастау үшін, берілген кілтті пайдаланыңыз.

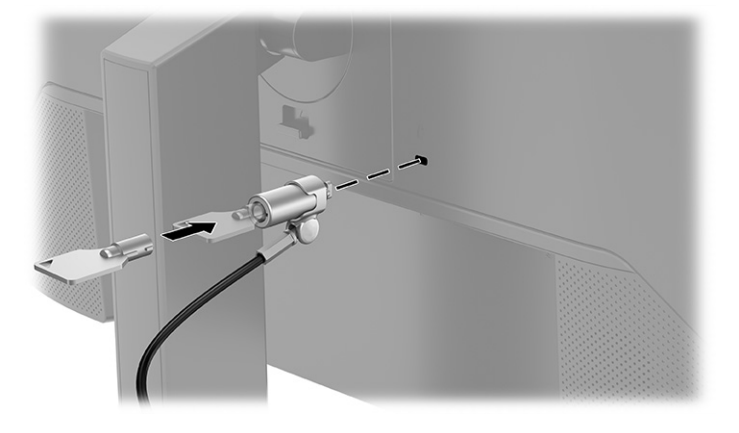

#### <span id="page-19-0"></span>**Мониторды қосу**

**Ий≥ МАҢЫЗДЫ АҚПАРАТ:** Бір қозғалыссыз бейнені 12 сағат немесе одан көп уақыт бойы көрсететін мониторларда қалдық кескін пайда болуы мүмкін. Қалдық кескіннің зақымдалуын болдырмау үшін, экранды сақтау бағдарламасын әрқашан іске қосу немесе егер ұзақ уақыт қолданылмаса, мониторды өшіріп қою керек. Қалдық кескін барлық СКД экрандарда орын алуы мүмкін жағдай. Монитордағы күю себебінен орын алған зақымы кепілдікте қамтылмаған.

**ЕСКЕРТПЕ:** Қуат түймесін басқанда ештеңе болмаса, Қуат түймесін құлыптау мүмкіндігі қосылған болуы мүмкін. Бұл мүмкіндікті ажырату үшін монитордың қуат түймесін 10 секунд басып тұрыңыз.

**ЕСКЕРТПЕ:** Таңдаулы HP мониторларында экрандық дисплей мәзіріндегі қуат шамын өшіруге болады. Экрандық дисплейді ашу үшін, Меню (Мәзір) түймесін басып, **Питание** (Қуат), **Индикатор питания** (Қуат индикаторы) опцияларын таңдаңыз және содан кейін **Выкл.** (Өшіру) күйін таңдаңыз.

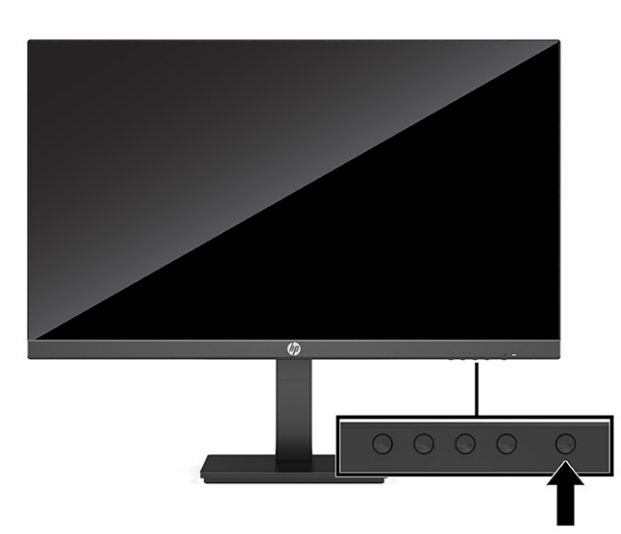

**▲** Мониторды іске қосу үшін, оның Қуат түймесін басыңыз.

Мониторды алғаш рет қосылғанда, монитор күйі туралы хабар 5 секунд көрсетіледі. Хабар қай кірістің қосылып тұрғанын және автоқосқыш параметрінің күйін көрсетеді (қосу немесе өшіру; әдепкі параметр мәні — Қосу), ағымдағы алдын ала орнатылған дисплей ажыратымдылығы және ұсынылатын алдын ала орнатылған дисплей ажыратымдылығы.

Монитор автоматты түрде сигнал кірістерінде қосылған кіріс бар-жоғын қарап шығады және көрсету үшін сол кірісті пайдаланады.

### **HP су белгісі мен қалдық бейне тәртібі**

IPS мониторлы үлгілері ультра-кең көлемді көру бұрыштары мен жетілдірілген бейне сапасын қамтамасыз ететін жазықтық ауыстыру (IPS) дисплей технологиясымен жасалған. IPS мониторларын түрлі жетілдірілген бейне сапасына арналған бағдарламалармен қолдануға жарамды. Бұл панель технологиясы статикалық, стационарлық немесе тұрақты бейнелерді ұзақ уақыт аралығында экран қорғаушысын қолданбай көрсетететін бағдарламалармен қолдануға жарамайды. Бұл қолдану түрлері камера бақылауын, бейне ойындарды, маркетингтік логотиптерді және үлгілерді қамтуы мүмкін. Тұрақты кескіндер монитор экранында дақ немесе су таңбалары сияқты көрінуі мүмкін кескінді сақтау зақымына әкелуі мүмкін.

Тәулігіне 24 сағат қолданылатын мониторлардағы қалдық кескін зақымдалуы HP кепілдігінде қамтылмаған. Бейне ақаулықтарын болдырмау үшін, қолданыстан тыс кезде мониторды өшіріп қойыңыз немесе, егер жүйеде жабдықталған болса, қуат басқару параметрін қолданыстан тыс кезде мониторды өшіру қызметіне қойыңыз.

# <span id="page-20-0"></span>**2 Мониторды пайдалану**

### **Бағдарламалық жасақтама мен утилиталарды жүктеп алу**

Төмендегі файлдарды <http://www.hp.com/support>сілтемесінен жүктеп алуға және орнатуға болады.

- INF (Ақпарат) файлы
- ICM (Сурет түстерін сәйкестеу) файлдары
- HP Display Assistant: Монитор параметрлерін реттейді және ұрлықтан қорғау мүмкіндігін іске қосады

Файлдарды жүктеп алу үшін:

- **1.** <http://www.hp.com/support> сілтемесіне өтіңіз.
- **2. ПО и драйверы** (Бағдарламалық құрал мен драйверлерді жүктеп алу) қойыншасын таңдаңыз.
- **3.** Өнім түрін таңдаңыз.
- **4.** Іздеу жолағына HP мониторының үлгісін енгізіңіз және экрандағы нұсқауларды орындаңыз.

## **Ақпарат файлы**

INF файлы монитордың компьютердің графикалық адаптерімен үйлесімділігін қамтамасыз ету үшін Windows® операциялық жүйелері пайдаланатын монитор ресурстарын сипаттайды.

Бұл монитор Windows «Plug and Play» жүйесімен үйлесімді және монитор INF файлын орнатпай-ақ дұрыс жұмыс істейді. Монитордың «Plug and Play» жүйесімен үйлесімділігі компьютердің графикалық картасының VESA DDC2 стандартымен үйлесімді болуын және монитордың тікелей графикалық картаға жалғануын талап етеді. «Plug and Play» жүйесі жеке BNC қосқыштары немесе тарату буферлері, қораптары немесе екеуі арқылы жұмыс істемейді.

# **Сурет түстерін сәйкестендіру файлы**

ICM файлдары монитор экранынан принтерге немесе сканерден монитор экранына тиісті түстерді сәйкестеуді қамтамасыз ету үшін графикалық бағдарламалармен бірге пайдаланылатын деректер файлдары болып табылады. Бұл файл осы функцияны қолдайтын графикалық бағдарламалардың ішінен іске қосылады.

**ЕСКЕРТПЕ:** ICM түстер профилі Түс жөніндегі халықаралық консорциумның (ICC) профиль пішімі спецификациясына сәйкес жазылады.

# **Экрандық мәзірді пайдалану**

Экран кескінін көру теңшелімдері негізінде реттеу үшін экрандық дисплей мәзірін пайдаланыңыз. Экрандық дисплейге қатынасу және реттеулер жасау үшін монитордың алдыңғы жапқышының астындағы түймелерді пайдаланыңыз.

- <span id="page-21-0"></span>**1.** Егер монитор әлі қосылмаған болса, оны қосу үшін қуат түймесін басыңыз.
- **2.** Меню (Мәзір) түймесін басыңыз.
- **3.** Мәзір таңдауларын шарлау, таңдау және реттеу үшін, айтылған үш функция түймесін пайдаланыңыз. Экрандағы түйме белгілері белсенді мәзірге немесе ішкі мәзірге қарай ауысып отырады.

Келесі кестеде негізгі экран дисплейі мәзіріндегі ықтимал мәзір таңдаулары берілген.

**Кесте 2-1 Экрандық дисплей мәзірінің опциялары мен сипаттамалары**

| Негізгі мәзір | Сипаттама                                                                                                    |  |  |  |
|---------------|----------------------------------------------------------------------------------------------------|--|--|--|
| Жарықтық+     | Жарықтық, контраст, динамикалық контраст, қара созу мен бейне деңгейін реттейді.                                                                                                    |  |  |  |
| Tyci          | Экран түсін таңдайды және реттейді.                                                                                                    |  |  |  |
| <b>Kipic</b>  | Бейне кіріс сигналын (DisplayPort, HDMI немесе VGA) таңдайды.                                                                                                    |  |  |  |
| Кескін        | Экран кескінін реттейді.                                                                                                    |  |  |  |
| Қуат          | Қуат параметрлерін реттейді.                                                                                                    |  |  |  |
| Мәзір         | Экрандық дисплей (OSD) мәзірі мен функциялық түймелерді реттейді.                                                                                                    |  |  |  |
| Басқару       | DDC/CI параметрлерін реттейді, экрандық дисплей мәзірі көрсетілетін тілді таңдайды (зауыттық<br>әдепкі тілі — ағылшын), дыбыс деңгейі параметрлерін реттейді және барлық экрандық дисплей<br>мәзірі параметрлерін зауыттық әдепкі параметрлеріне қайтарады. |  |  |  |
| Ақпарат       | Монитор туралы маңызды ақпаратты таңдайды және көрсетеді.                                                                                                    |  |  |  |
| Шығу          | Экрандық мәзір экранынан шығу.                                                                                                    |  |  |  |

# **Функция түймелерін пайдалану**

Түймелерді қосу үшін және олардың үстінен белгілері жануы үшін, функция түймелерінің кез келгенін басыңыз.

**ЕСКЕРТПЕ:** Функция түймелерінің әрекеттері монитор модельдері арасында әртүрлі болады.

Түймелердің функциясын өзгерту туралы ақпаратты [Функция түймелерін қайта тағайындау](#page-22-0) (17-бет) бөлімінен қараңыз.

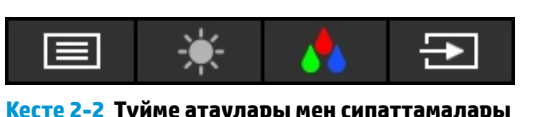

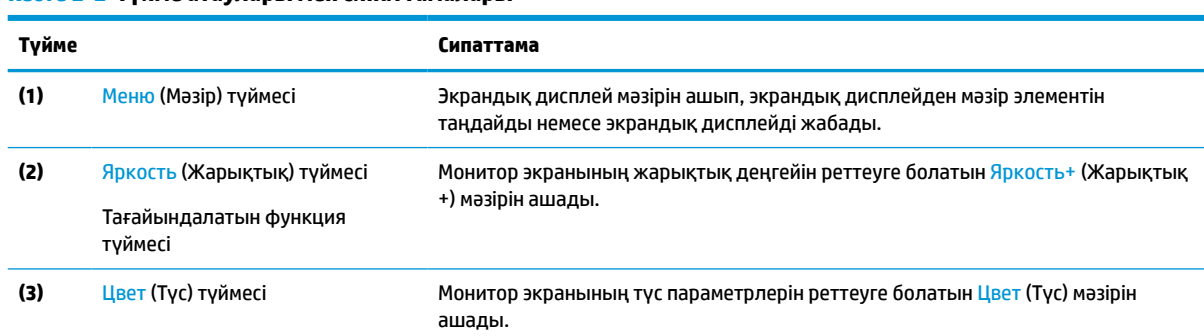

#### <span id="page-22-0"></span>**Кесте 2-2 Түйме атаулары мен сипаттамалары (жалғасы)**

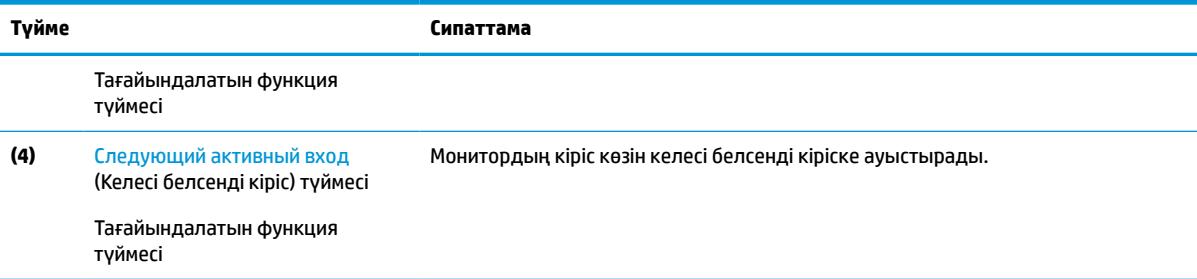

# **Функция түймелерін қайта тағайындау**

Тағайындалатын функциялық түймелердің әдепкі мәндерін түймелер белсендірілген кезде жиі пайдаланылатын мәзір тармақтарын жылдам аша алатындай етіп өзгертуге болады. Меню (Мәзір) түймесін қайта тағайындау мүмкін емес.

Функция түймелерін қайта тағайындау үшін:

- **1.** Экрандық дисплей мәзірін ашу үшін, Меню (Мәзір) түймесін басыңыз.
- **2. Меню** (Мәзір) > **Запрограммировать кнопки** (Түймелерді тағайындау) тармағын таңдап, тағайындағыңыз келген түйме үшін қол жетімді опциялардың бірін таңдаңыз.

 $\mathbb{F}$  **ЕСКЕРТПЕ:** Экрандық мәзір моделін көру үшін, <u><http://www.hp.com/go/sml></u> сайтындағы НР тұтынушыға өзіндік жөндеу қызметтерін ұсынатын мультимедиа плейері бөліміне өтіңіз.

## **Қуат режимі параметрін өзгерту**

Халықаралық қуат стандарттарына сәйкес болу үшін, монитор Ұйқы режимінде болғанда, монитордың әдепкі параметрі Қуат үнемдеу режимі болады. Егер монитор өнімділік режиміне қолдау көрсетсе, монитор Ұйқы режимінде болғанда USB порттарын қосулы күйде сақтау үшін, қуат режимі параметрін **Энергосбережение** (Қуат үнемдеу) режимінен **Производительность** (Өнімділік) режиміне өзгертіңіз. Өнімділік режимін қосу қуат тұтынуды арттырады.

Қуат режимі параметрін өзгерту үшін:

- **1.** Экрандық дисплей мәзірін ашу үшін **Меню** (Мәзір) түймесін басыңыз.
- **2. Питание** (Қуат) опциясын, **Режим питания** (Қуат режимі) опциясын таңдап, **Производительность**  (Өнімділік) опциясын таңдаңыз.
- **3. Сохранить** (Сақтау) опциясын таңдаңыз және экрандық дисплейді жабыңыз.

## **Aвто ұйқы режимін қолдану**

Монитор Автоматический спящий режим (Aвто ұйқы режимі) деп аталатын экрандық дисплей мәзірі опциясын қолдайды, ол арқылы монитордың қуат күйін азайту функциясын қосуға немесе өшіруге болады. Auto-Sleep Mode (Авто ұйқы режимі) қосылып тұрса (әдепкі күйі бойынша), монитор компьютер төмен қуат сигналын бергенде (көлденең немесе тік синхронды сигналдың болмауы), қуат үнемдеу күйіне енеді.

**ЕСКЕРТПЕ:** Қуат режимі Өнімділік мәніне орнатылғанда, USB концентраторы, USB порттары және USB Type-C бейне кірісі монитор ұйқы режимінде болса да қосулы күйінде болады.

<span id="page-23-0"></span>Монитор қуат үнемдеу режиміне енгенде оның экраны бос болады, артқы жарығы өшеді және шам сары түске айналады. Монитор қуат үнемдеу күйінде 0,5 В-тан кем қуат қолданады. Компьютер мониторға белсенділік сигналын жібергенде, монитор ұйқы режимінен оянады (мысалы, сіз тінтуірді немесе пернетақтаны қозғағаныңызда).

Экран дисплейінде Авто ұйқы режимін өшіру үшін:

- **1.** Экрандық дисплей мәзірін ашу үшін Mеню (Мәзір) түймесін басыңыз.
- **2.** Экрандық дисплейде **Питание** (Қуат) опциясын таңдаңыз.
- **3. Автоматический переход в спящий режим** (Автоматты ұйқы режимі) опциясын таңдап, **Выкл**  (Өшіру) күйін таңдаңыз.

# **Көк шам шығысын реттеу (тек таңдаулы өнімдерде)**

Монитор шығарылатын көк жарықты азайту арқылы көзге түсетін көк жарық экспозициясын азайтуға болады. Бұл монитор экрандағы мазмұнды оқу кезінде көк жарық шығысын азайтып, көбірек демалдыратын және кескін үлгіленуін азайтатын параметрін таңдау мүмкіндігін береді.

Монитордағы көк шам шығысын реттеу үшін:

- **1.** Түймелерді іске қосу үшін экрандық дисплей түймелерінің біреуін басып, экрандық дисплейді ашу үшін Меню (Мәзір) түймесін басыңыз. **Түсті басқару** опциясын таңдаңыз.
- **2.** Параметрді таңдау:
	- **Слабый синий цвет** (Төменгі көк түс): (Technischer Überwachungsverein немесе Техникалық тексеру қауымдастығымен куәландырылған) Көзге жайлылығын жақсарту үшін көк жарықты азайтады.
	- **Чтение** (Оқу): Көк шамды және жарықтықты бөлме ішінде көру үшін оңтайландырады.
	- **Ночь** (Түнгі): Ең төменгі көк шам жарықтығына реттейді және ұйқыға әсерін азайтады.
- **3.** Параметрді сақтап, мәзірді жабу үшін, **Сохранить и Вернуть** (Сақтау және қайту) опциясын таңдаңыз. Параметрді сақтағыңыз келмесе, **Отмена** (Бас тарту) опциясын таңдаңыз.
- **4.** Негізгі мәзірде **Выход** (Шығыс) опциясын таңдаңыз.

# <span id="page-24-0"></span>**3 Қолдау және ақаулықтарды жою**

# **Жиі кездесетін ақауларды шешу**

Келесі кестеде болуы мүмкін ақаулар, әрбір ақаудың ықтимал себебі және ақауды жою үшін ұсынылатын әдістер көрсетілген.

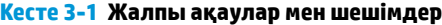

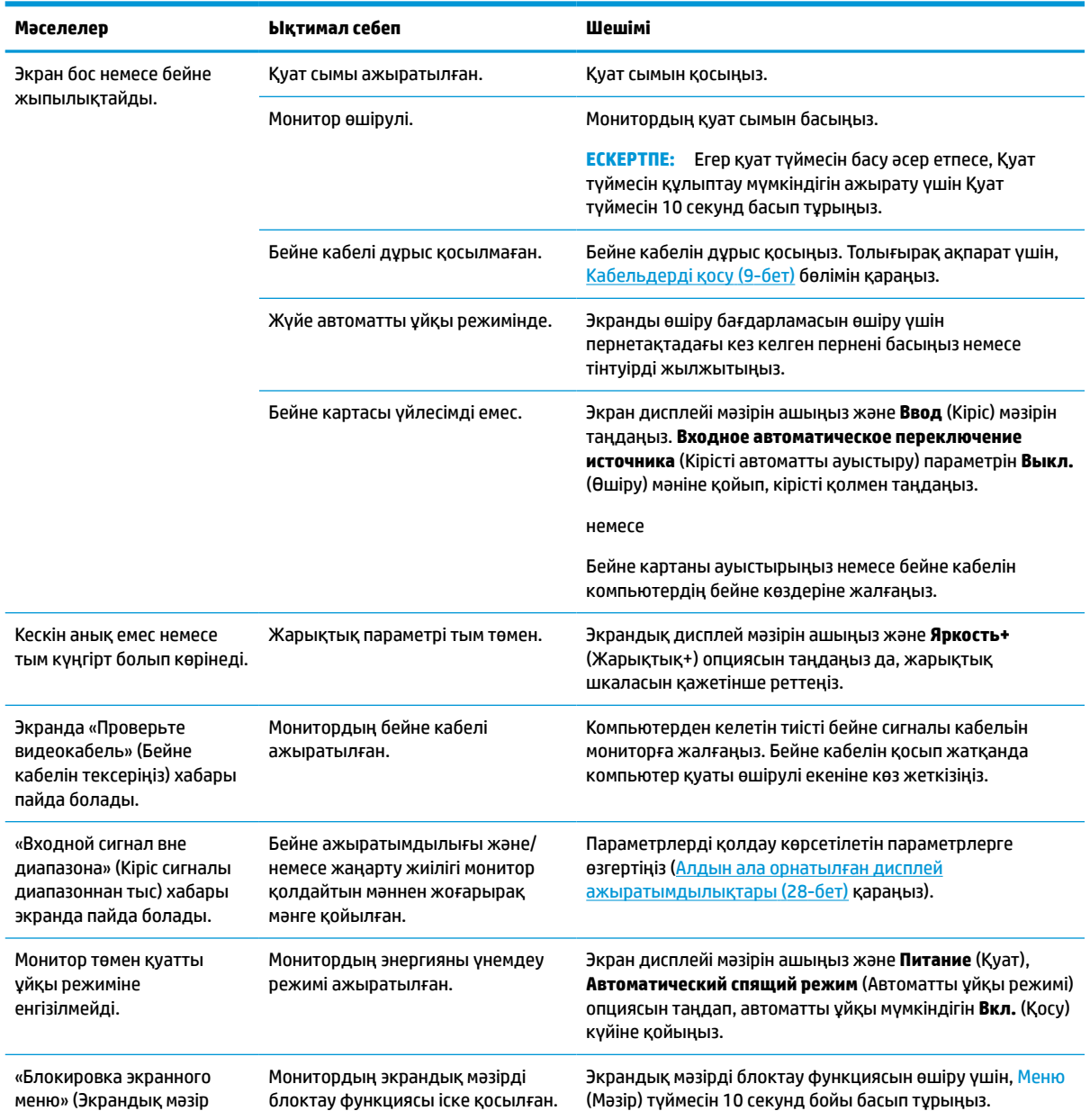

#### <span id="page-25-0"></span>**Кесте 3-1 Жалпы ақаулар мен шешімдер (жалғасы)**

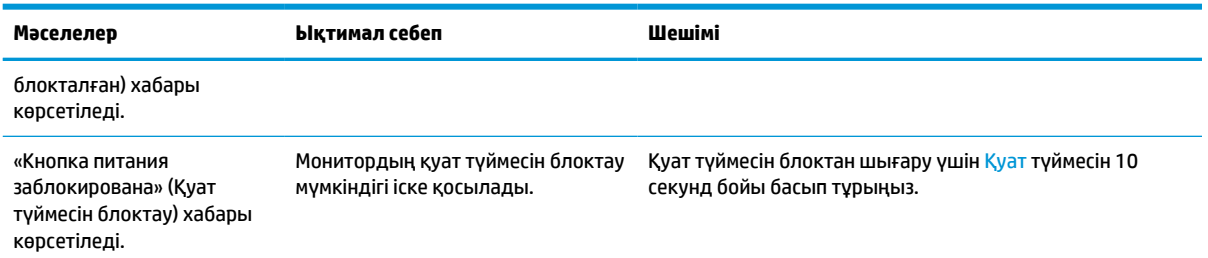

# **Түйме бөгеулері**

Қуат немесе Меню (Мәзір) түймесін 10 секунд ұстап тұру арқылы осы түймені өшіруге болады. Түймені қайта іске қосу үшін, сол түймені 10 секунд басып тұрыңыз. Монитор іске қосылғанда, түймені құлыптау функциясы қолжетімді болады, белсенді сигнал көрсетіледі және экрандық дисплей мәзірі жабылады.

## **Автоматты түрде реттеу функциясын пайдалану (аналогтық кіріс)**

Автоматты баптау мүмкіндігі автоматты түрде қосылып, келесі жағдайларда экраныңызды оңтайландыруға әрекет етеді:

- Мониторды баптау
- Компьютерді зауыттық параметрлеріне қайта орнату
- Монитор ажыратымдылығын өзгерту

Кез келген уақытта экрандық дисплей мәзіріндегі Автоматты реттеу мәзірінен VGA (аналогтық) кірісі үшін экран өнімділігін қолмен оңтайландыруға болады.<http://www.hp.com/support> сілтемесінен автоматты реттеу үлгісінің бағдарламалық құрал қызметтік бағдарламасын жүктеп алуға болады.

Егер монитор VGA кірісінен басқа кірісті пайдаланса, бұл процедураны пайдаланбаңыз. Егер монитор VGA (аналогтық) кірісін пайдаланса, бұл процедура сурет сапасының келесі күйлерін түзете алады:

- Бұлдыр немесе анық емес фокус
- Кескіннің қосарлануы, созылу немесе көлеңке әсерлері
- Бұлыңғыр тік жолақтар
- Жіңішке көлденең айналма сызықтар
- Ортадан ауытқыған сурет

Автоматты түрде реттеу функциясын пайдалану үшін:

- **1.** Мониторды қосып, реттеу алдында 20 минут күтіңіз.
- **2.** Экрандық дисплей мәзірін ашу үшін, Меню (Мәзір) түймесін басып, **Изображение** (Кескін) опциясын таңдаңыз және содан кейін экрандық дисплей мәзірінен **Автонастройка** (Автоматты реттеу) опциясын таңдаңыз. Егер сізді нәтиже қанағаттандырмаса, процедураны жалғастырыңыз.

<span id="page-26-0"></span>**3.** Автоматты реттеу қызметтік бағдарламасын ашыңыз. (Бұл қызметтік бағдарламаны <http://www.hp.com/support> сілтемесінен жүктеп алуға болады.) Орнатудың сынақ үлгісі көрсетіледі.

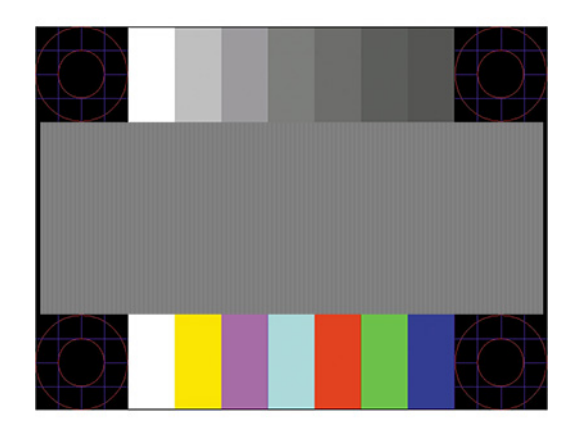

**4.** Сынақ үлгісінен шығу үшін, пернетақтадағы Esc пернесін немесе кез келген басқа пернені басыңыз.

# **Кескін өнімділігін оңтайландыру (аналогтық кіріс)**

Кескін өнімділігін жақсарту үшін, экрандық дисплейдегі екі басқару элементін реттеуге болады: Сағат пен фаза (экрандық дисплей мәзірінде қолжетімді). Бұл басқару элементтерін автоматты түрде реттеу функциясы қолайлы кескінді қамтамасыз етпеген жағдайда ғана пайдаланыңыз.

**ЕСКЕРТПЕ:** Сағат және фазаны басқару элементтерін аналогтық (VGA) кірісті пайдаланғанда ғана реттеуге болады. Сандық кірістер үшін бұл басқару элементтері реттелмейді.

Алдымен сағатты дұрыс орнату керек, себебі сағат фазасының параметрлері негізгі сағат параметріне тәуелді болады.

- **Сағат:** Экран фонында көрінетін кез келген тік жолақтарды немесе сызықтарды барынша азайту үшін мәнді үлкейтеді немесе кішірейтеді.
- **Фаза:** Бейненің жыпылықтауын немесе бұлыңғырлануын барынша азайту үшін мәнді үлкейтеді немесе кішірейтеді.

**ЕСКЕРТПЕ:** Басқару элементтерін пайдаланғанда, автоматты түрде реттеу қызметін пайдалану арқылы ең жақсы нәтижелерді аласыз. Бұл қызметтік бағдарламаны <http://www.hp.com/support> сілтемесінен жүктеп алуға болады.

Сағат және фаза мәндерін реттегенде монитордағы кескіндер бұзылса, мәндерді реттеуді кескіндер жөнделгенше жалғастыра беріңіз. Зауыттық параметрлерді қалпына келтіру мақсатында экрандық дисплей мәзірін ашу үшін, Меню (Мәзір) түймесін басып, **Управление** опциясын таңдаңыз және **Сброс параметров** (Зауыттық параметрлерді қайта орнату) опциясын және содан кейін **Да** (Иә) күйін орнатыңыз.

Тік жолақтарды жою үшін (Сағат):

**1.** Экрандық дисплей мәзірін ашу үшін Меню (Мәзір) түймесін басып, **Изображение** (Кескін) опциясын таңдаңыз және содан кейін **Синхроимпульс и фаза** (Сағат және фаза) опциясын таңдаңыз.

<span id="page-27-0"></span>**2. Синхроимпульс** (Сағат) бөлімін таңдап, тік жолақтар болмауы үшін, жоғары және төмен көрсеткі белгішелерін көрсететін монитордағы экрандық дисплей түймелерін пайдаланыңыз. Ең қолайлы реттеу нүктесін өткізіп алмау үшін түймелерді ақырын басыңыз.

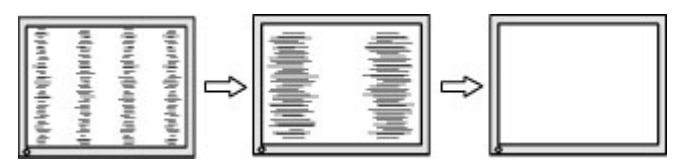

**3.** Сағат реттелгеннен кейін, егер экран жыпылықтаса, көмескілік орын алса немесе жолақтар пайда болса, фазаны реттеңіз.

Жыпылықтауды немесе көмескілікті жою үшін (фаза):

- **1.** Экрандық дисплей мәзірін ашу үшін Меню (Мәзір) түймесін басып, **Изображение** (Кескін) опциясын таңдаңыз және содан кейін **Синхроимпульс и фаза** (Сағат және фаза) опциясын таңдаңыз.
- **2. Фаза** бөлімін таңдап, жыпылықтауды немесе көмескілікті болдырмау үшін, жоғары және төмен көрсеткі белгішелерін көрсететін монитордағы экрандық дисплей түймелерін пайдаланыңыз. Компьютерге немесе орнатылған графикалық контроллер картасына байланысты жыпылықтау немесе көмескілік жойылмауы мүмкін.

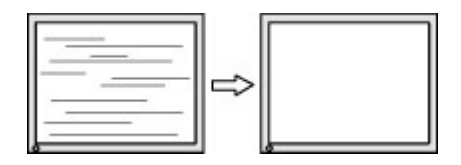

Экранның орналасуын түзету үшін (көлденеңінен орналасу немесе тігінен орналасу):

- **1.** Экрандық дисплей мәзірін ашу үшін Меню (Мәзір) түймесін басып, **Изображение** (Кескін) опциясын таңдаңыз және содан кейін **Положение изображения** (Кескінді орналастыру) опциясын таңдаңыз.
- **2.** Монитордың көрсету аймағындағы кескіннің орнын дұрыс реттеу үшін, жоғары және төмен көрсеткі белгішелерін көрсететін монитордың панеліндегі экрандық дисплей түймелерін басыңыз. **Положение по горизонтали** (Көлденеңінен орналасу) опциясы кескінді солға немесе оңға жылжытады; **Положение по вертикали** (Тігінен орналасу) опциясы кескінді жоғары немесе төмен жылжытады.

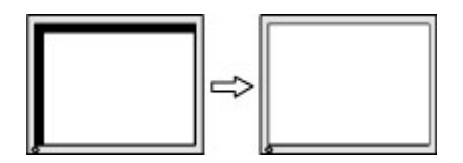

# **Қолдау қызметіне хабарласу**

Жабдық немесе бағдарламалық құрал ақауын шешу үшін,<http://www.hp.com/support> мекенжайына өтіңіз. Бұл сайтты ақауларды жою туралы талқылау форумдар және нұсқаулардың сілтемелерін қамтитын өнім туралы ақпаратты алу үшін пайдаланыңыз. Сонымен қатар HP компаниясына хабарласу және қолдау көрсету ісін ашу туралы ақпаратты алуыңызға болады.

**ЕСКЕРТПЕ:** Монитормен бірге жеткізілген қуат сымын, айнымалы ток адаптерін (тек таңдаулы өнімдерде) немесе басқа кабельдерін ауыстыру үшін, тұтынушыларды қолдау қызметіне хабарласыңыз.

## <span id="page-28-0"></span>**Техникалық қолдау қызметіне қоңырау шалу алдындағы дайындық**

Егер осы бөлімдегі ақауларды жою жөніндегі кеңестердің көмегімен ақауды жоя алмасаңыз, техникалық қолдау қызметіне қоңырау шалу қажет болуы мүмкін. Қоңырау шалғанда сізде келесі ақпарат болуы керек:

- Монитор моделінің нөмірі
- Монитордың сериялық нөмірі
- Шоттағы сатып алынған күн
- Ақаудың пайда болу жағдайлары
- Алынған қате туралы хабарлар
- Жабдық конфигурациясы
- Пайдаланылатын жабдық пен бағдарламаның атауы мен нұсқасы

# **Сериялық нөмірі мен өнім нөмірін табу**

Өнімге байланысты сериялық нөмір мен өнім нөмірі монитордың артындағы жапсырмада немесе монитор басының алдыңғы панеліндегі жапсырмада орналасқан. Бұл нөмірлер монитор туралы HP компаниясына хабарласқанда қажет болуы мүмкін.

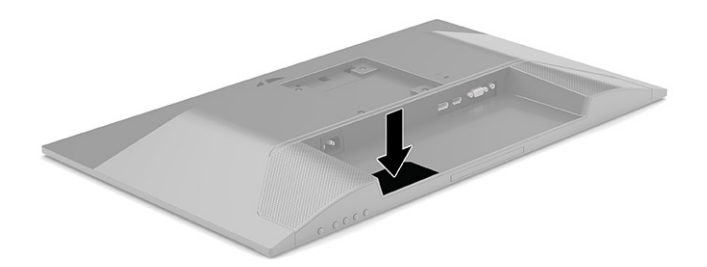

# <span id="page-29-0"></span>**4 Мониторға техникалық қызмет көрсету**

### **Техникалық қызмет көрсету нұсқаулары**

Монитордың жұмысын жақсарту және оның жұмыс істеу мерзімін ұзарту үшін:

- Монитордың корпусын ашпаңыз немесе оны өзіңіз жөндеуге әрекет жасамаңыз. Пайдалану жөніндегі нұсқауларда көрсетілген басқару элементтерін ғана реттеңіз. Егер монитор дұрыс жұмыс істемесе, құлап түссе немесе зақымдалса, өкілетті HP дилеріне, сатушыға немесе қызмет көрсетушіге хабарласыңыз.
- Бұл монитор үшін тек монитордың жапсырмасында немесе артқы тақтасында көрсетілген тиісті қуат көзі мен қосылымды пайдаланыңыз.
- Розеткаға қосылатын өнімдердің номиналды тогы розетка жасалған ток күшінен аспайтынына, ал қуат сымының көмегімен қосылған құрылғылардың жалпы номиналды ток сымы жасалған номиналды ток күшінен аспайтынына көз жеткізіңіз. Әрбір құрылғының номиналды тогын (AMPS немесе А) анықтау үшін, қуат жапсырмасын қараңыз.
- Мониторды оңай қол жеткізуге болатын розетканың жанына орнатыңыз. Мониторды ашаны берік ұстап, розеткадан тарту арқылы ажыратыңыз. Ешқашан мониторды сымынан тартып ажыратпаңыз.
- Монитор пайдаланылмайтын кезде, оны өшіріп қойыңыз және экран сақтағыш бағдарламасын пайдаланыңыз. Бұл монитордың болжамды жарамдылық мерзімін айтарлықтай арттырады.

**ЕСКЕРТПЕ:** HP кепілдігі «қалдық кескіні» бар мониторларды қамтымайды.

- Корпустағы саңылаулар мен тесіктерді бөгемеңіз немесе оларға нысандарды салмаңыз. Бұл саңылаулар желдетуді қамтамасыз етеді.
- Мониторды түсіріп алмаңыз немесе тұрақсыз бетке қоймаңыз.
- Қуат сымының үстіне ештеңе қоймаңыз. Сымды баспаңыз.
- Мониторды жақсы желдетілетін аумақта, шамадан тыс жарық, ыстық немесе ылғалдан ары ұстаңыз.

#### **Мониторды тазалау**

- **1.** Мониторды өшіріңіз және қуат сымын айнымалы ток розеткасынан ажыратыңыз.
- **2.** Сыртқы құрылғыларды ажыратыңыз.
- **3.** Монитордың экраны мен корпусын жұмсақ, таза антистатикалық шүберекпен сүртіңіз.
- **4.** Күрделірек тазалау жағдайларында 50/50 қатынасында су мен изопропил спиртінің қоспасын пайдаланыңыз.
- **МАҢЫЗДЫ АҚПАРАТ:** Монитордың экранын немесе корпусын тазалау үшін, бензин, сұйылтқыш немесе қандай да ұшпа зат сияқты ешбір мұнай негізінде жасалған тазалағыш заттарды қолданбаңыз. Бұл химиялық заттар мониторды зақымдауы мүмкін.

<span id="page-30-0"></span>**МАҢЫЗДЫ АҚПАРАТ:** Шүберекке тазалағыш затты сеуіп, экран бетін ылғал шүберекпен жайлап сүртіңіз. Тазалағыш затты ешқашан тікелей экран бетіне сеппеңіз. Ол жақтаудың артына өтіп, электрониканы зақымдауы мүмкін. Мата ылғал болуы, бірақ қатты сулы болмауы керек. Желдеткіш саңылауларынан немесе басқа тесіктерден су кірсе, мониторға зақым келуі мүмкін. Мониторды пайдаланудан бұрын, құрғақ ауада кептіріңіз.

#### **Мониторды тасымалдау**

Бастапқы қорапты қойма аймағында сақтап қойыңыз. Мониторды жөнелтетін немесе мекенжайыңызды өзгертетін болсаңыз, бұл қажет болуы мүмкін.

# <span id="page-31-0"></span>**а Техникалық сипаттар**

**ЕСКЕРТПЕ:** Барлық техникалық сипаттамалар HP құрамдастар өндірушілері берген әдеттегі техникалық сипаттамалар болып табылады; нақты өнімділік жоғарырақ немесе төменірек болуы мүмкін.

Бұл өнімнің соңғы немесе қосымша техникалық сипаттамаларын көру үшін [http://www.hp.com/go/](http://www.hp.com/go/quickspecs/) [quickspecs/](http://www.hp.com/go/quickspecs/) сілтемесіне кіріп, мониторға тән QuickSpecs табу үшін, арнайы дисплей үлгісін іздеңіз.

# **54,6 см (21,5 дюйм) үлгі сипаттамалары**

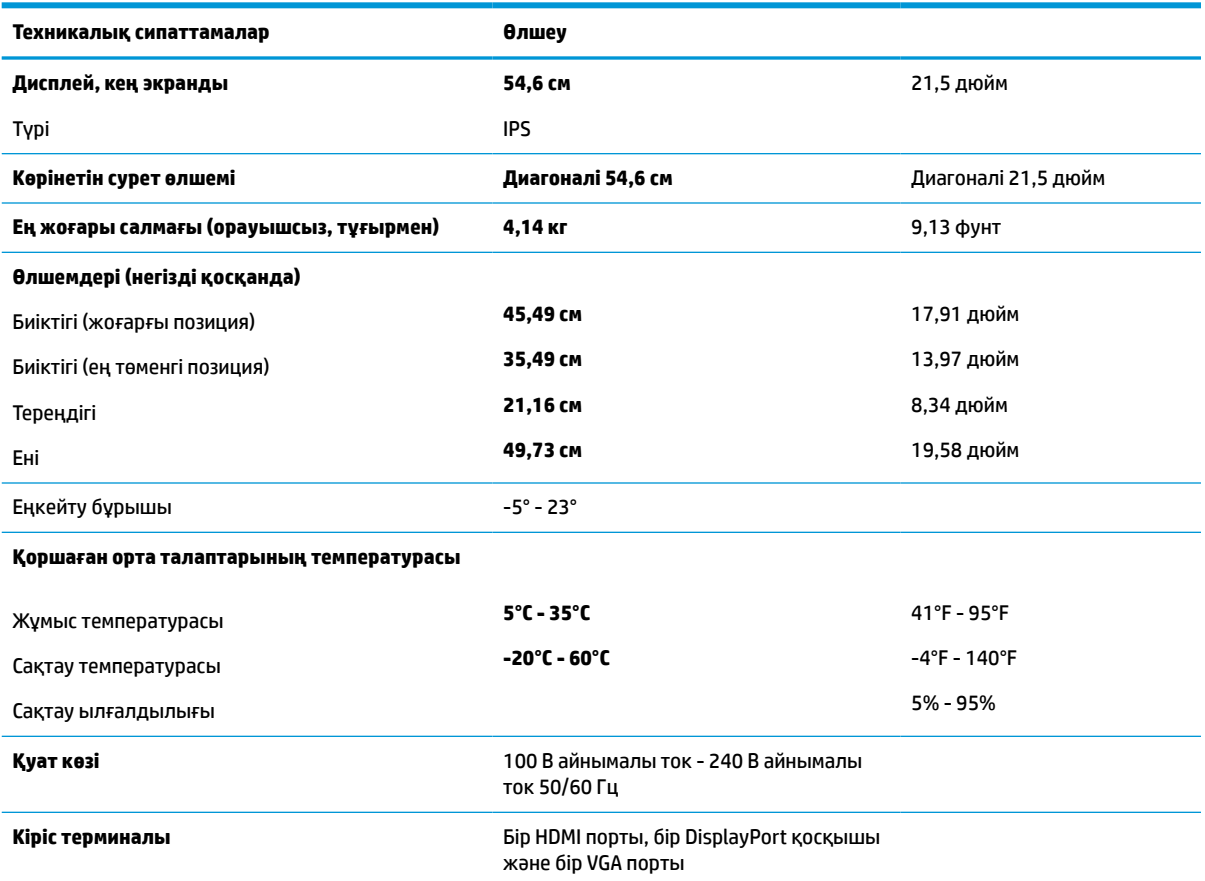

#### **Кесте а-1 54,6 см (21,5 дюйм) үлгі сипаттамалары**

# **60,45 см (23,8 дюйм) үлгі сипаттамалары**

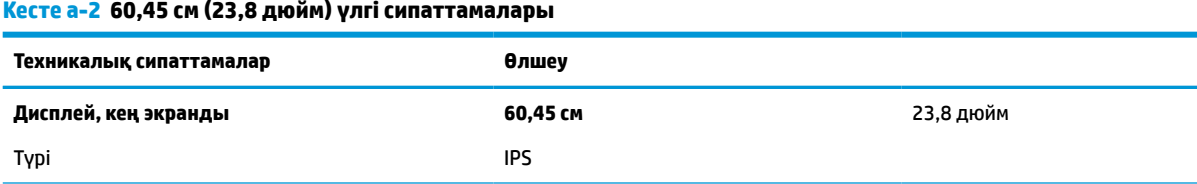

<span id="page-32-0"></span>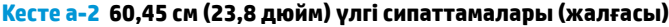

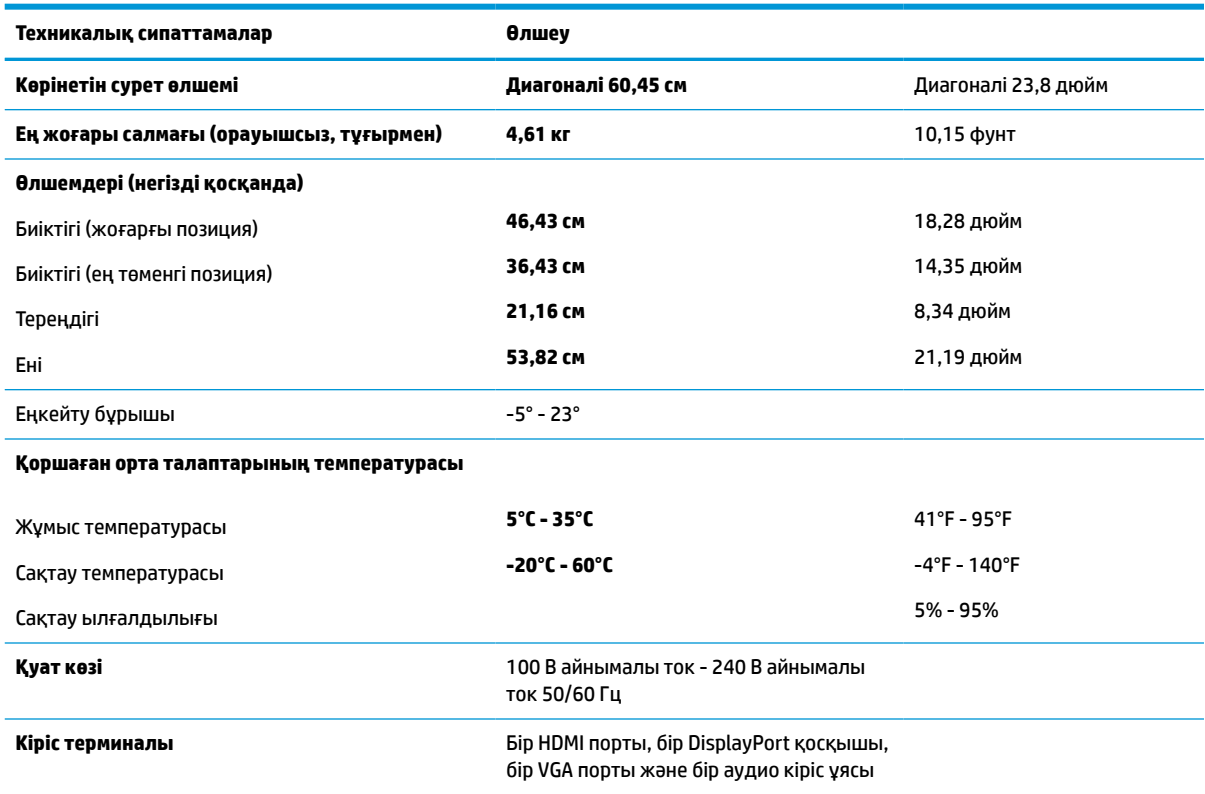

# **68,6 см (27 дюйм) үлгі сипаттамалары**

#### **Кесте а-3 68,6 см (27 дюйм) үлгі сипаттамалары**

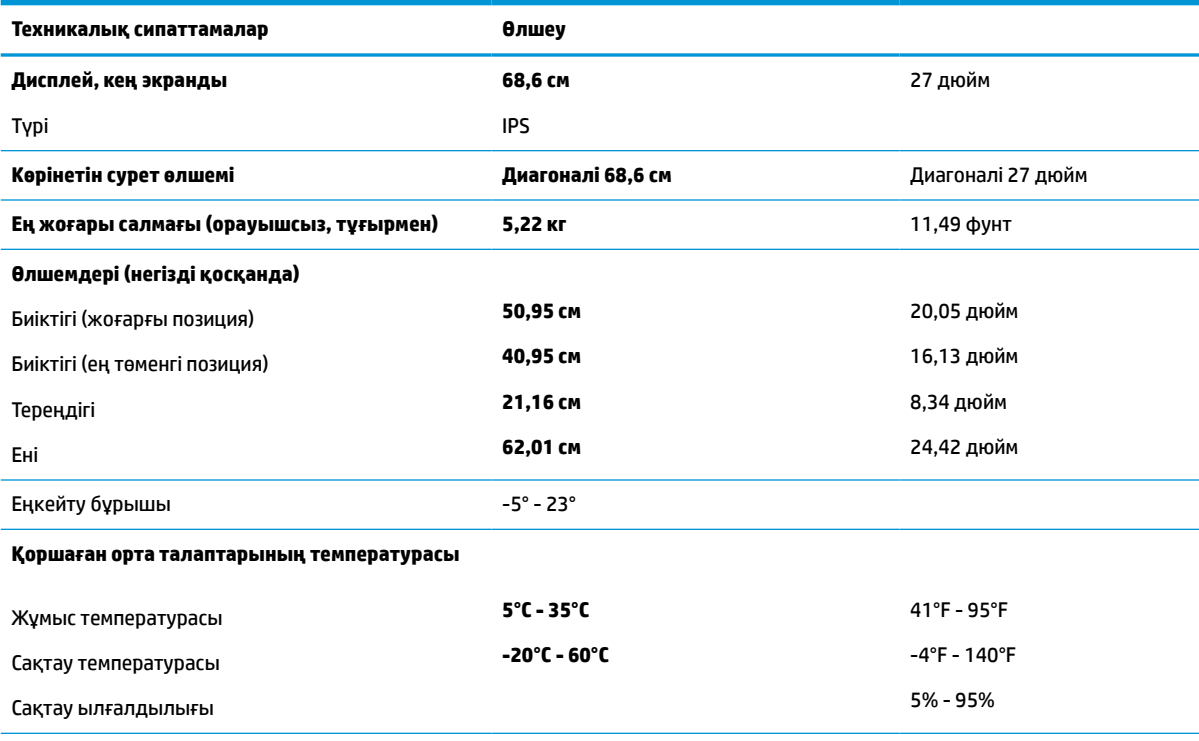

#### <span id="page-33-0"></span>**Кесте а-3 68,6 см (27 дюйм) үлгі сипаттамалары (жалғасы)**

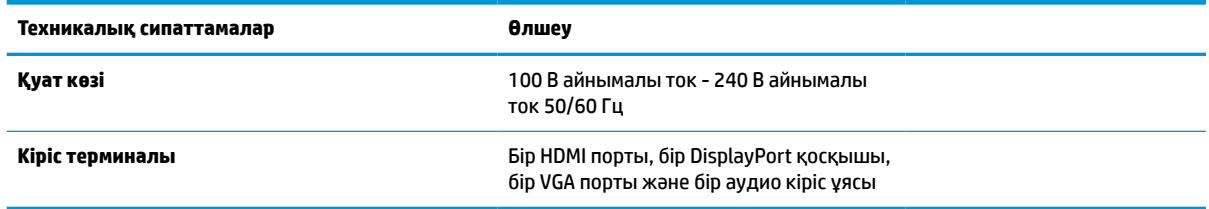

# **Алдын ала орнатылған дисплей ажыратымдылықтары**

Төмендегі дисплей ажыратымдылықтары өте жиі пайдаланылатын режимдер және зауыттық әдепкі мәндер ретінде орнатылады. Монитор алдын ала орнатылған режимдерді автоматты түрде таниды және оларда кескін дұрыс өлшемде және экран ортасында көрсетіледі.

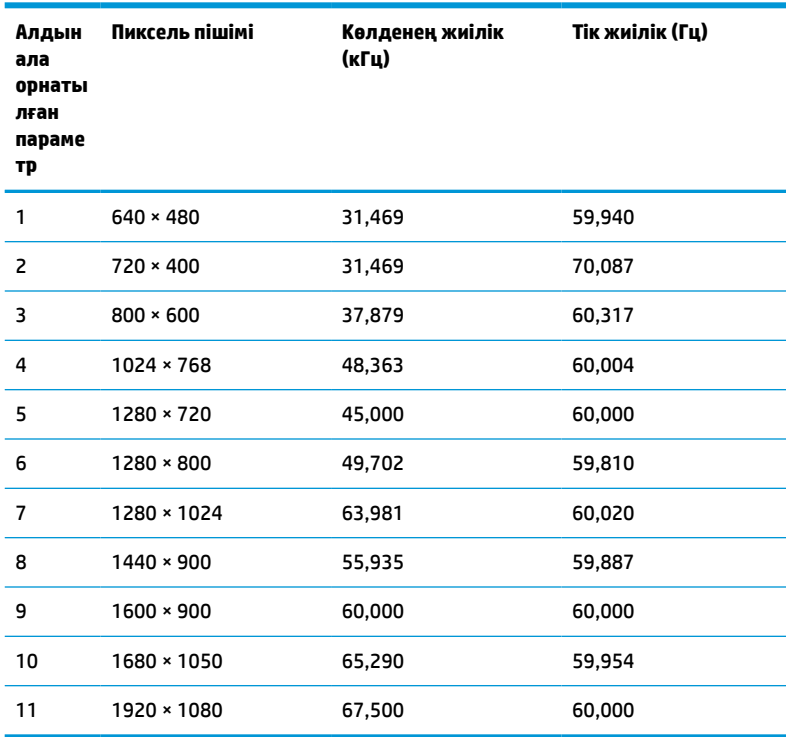

#### **Кесте а-4 Алдын ала орнатылған дисплей ажыратымдылықтары**

#### **Кесте а-5 Алдын-ала орнатылған уақыттық ажыратымдылықтар**

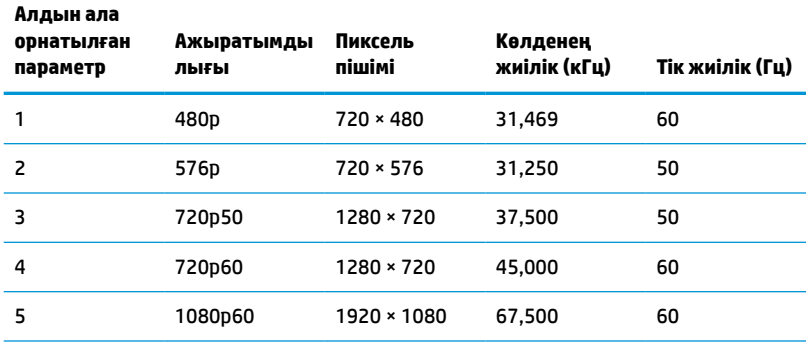

<span id="page-34-0"></span>**Кесте а-5 Алдын-ала орнатылған уақыттық ажыратымдылықтар (жалғасы)**

| Алдын ала<br>орнатылған<br>параметр | Ажыратымды<br>лығы | Пиксель<br>пішімі | Көлденең<br>жиілік (кГц) | Тік жиілік (Гц) |
|-------------------------------------|--------------------|-------------------|--------------------------|-----------------|
| 6                                   | 1080p50            | 1920 × 1080       | 56.250                   | 50              |
|                                     | 1080p75            | 1920 × 1080       | 83.894                   | 74.973          |

# **Қуатты үнемдеу мүмкіндігі**

Бұл монитор қуатты үнемдеу режимін қолдайды. Монитор көлденеңінен синхрондау сигналының немесе тігінен синхрондау сигналының жоқ екендігін анықтаса, қуатты үнемдейтін күйге өтеді. Осы сигналдардың жоғын анықталғанда, монитор экраны бос болып, артқы жарығы өшіріледі және қуат шамы сары болып жанады. Мониторлар қуатты үнемдеу режимінде тұрғанда, ол тек қана < 0,5 Вт қуат пайдаланады. Монитор қалыпты жұмыс күйіне келу үшін, аздап қызуы қажет.

Қуатты үнемдеу режимін (кейде қуатты басқару мүмкіндігі деп аталады) орнату туралы нұсқауларды компьютер нұсқаулығынан қараңыз.

**ЕСКЕРТПЕ:** Бұл қуат үнемдеу мүмкіндігі мониторды қуатты үнемдеу мүмкіндіктері бар компьютерге қосқанда ғана жұмыс істейді.

Монитордың ұйқы таймер утилитасындағы параметрді таңдау арқылы алдын ала анықталған уақытта қуатты үнемдеу режимін іске қосу күйіне бағдарламалауға болады. Монитордың ұйқы таймері утилитасы қуат үнемдеу күйін іске қосқан кезде қуат жарығы сары болып жанады.

# <span id="page-35-0"></span>**ә Арнайы мүмкіндіктер**

# **HP және арнайы мүмкіндіктер**

HP алуан түрлілікті, қатыстыруды және жұмысты/өмірді компанияның құрылымына енгізу бойынша жұмыс істеуде, сондықтан бұл компанияның әрбір әрекетінде көрінеді. HP компаниясы адамдарды дүние жүзіндегі технология қуатына қосуға негізделген инклюзивті ортаны жасауға тырысады.

#### **Арнайы мүмкіндіктерге арналған қажетті құралдарды табу**

Технологиялар адам әлеуетін жүзеге асыра алады. Арнайы мүмкіндіктер тосқауылдарды жойып, үйдегі, жұмыстағы және қоғамдағы дербестікті жасауға көмектеседі. Арнайы мүмкіндіктер электрондық және ақпараттық технологияларының функциялық мүмкіндіктерін кеңейтуге, сақтауға және жақсартуға көмектеседі. Қосымша ақпаратты [Ең жақсы арнайы технологияны табу](#page-36-0) (31-бет) бөлімінен қараңыз.

### **HP міндеті**

HP компаниясы мүмкіндіктері шектеулі адамдардың пайдалануына арналған өнімдер мен қызметтерді ұсынуды өз міндетіне алады. Бұл міндет компанияның алуан түрліліктің мақсаттарына қолдау көрсетеді және технология артықшылықтарының барлық адамға қол жетімді болуын қамтамасыз етеді.

Компанияның арнайы мүмкіндіктер тұрғысындағы мақсаты мүмкіндіктері шектеулі адамдарды қоса, пайдаланушылардың барлығы өздігімен немесе тиісті көмекші құрылғылар көмегімен тиімді пайдалана алатын өнімдер мен қызметтерді жасақтау, өндіру және нарыққа шығару болып табылады.

Бұл мақсатқа қол жеткізу үшін Арнайы мүмкіндіктер саясатының HP компаниясының әрекеттері бойынша нұсқау беретін негізгі жеті мақсаты бар. Барлық HP менеджерлері мен қызметкерлері өз рөлдері мен мүмкіндіктеріне сәйкес осы мақсаттарға қолдау көрсетуі тиіс:

- HP компаниясындағы арнайы мүмкіндіктер мәселелері туралы танымалдық деңгейін көтеріп, қызметкерлерімізге арнайы мүмкіндіктерге қатысты өнімдер мен қызметтерді жасақтау, өндіру, нарыққа шығару және жеткізу бойынша қажетті оқу курстарын қамтамасыз ету.
- Өнімдер мен қызметтерге арналған арнайы мүмкіндіктер туралы нұсқауларды әзірлеп, осы нұсқауларды жүзеге асыруға жауапты өнімді әзірлеуші топтарды бәсекелестікке, техникалық және экономикалық тұрғыда негізделген етіп ұстау.
- Мүмкіндіктері шектеулі адамдарды арнайы мүмкіндіктер туралы нұсқауларды әзірлеуге және өнімдер мен қызметтерді жасақтауға және сынақтан өткізуге қатыстыру.
- Арнайы мүмкіндіктер туралы жазу және HP өнімдері мен қызметтері туралы ақпаратты оңай қол жеткізуге болатын пішімде әзірлеу.
- Жетекші көмекші технологияны және шешімді жеткізушілермен қарым-қатынастарды орнату.
- НР өнімдері мен қызметтеріне қатысты көмекші технологияларды жақсартатын ішкі және сыртқы зерттеу және дамыту салаларына қолдау көрсету.
- Арнайы мүмкіндіктерге арналған өндірістік стандарттар мен нұсқауларға қолдау көрсету және үлес қосу.

#### <span id="page-36-0"></span>**Халықаралық арнайы мүмкіндіктер жөніндегі білікті мамандар бірлестігі (IAAP)**

IAAP — желі, білім беру және куәландыру арқылы арнайы мүмкіндіктер жөніндегі мамандықты жетілдіруге негізделген коммерциялық емес бірлестік. Мақсаты – арнайы мүмкіндіктер жөніндегі білікті мамандарға мансаптарын жетілдіруге және дамытуға, сондай-ақ ұйымдарға арнайы мүмкіндіктерді өнімдері мен инфрақұрылымына жақсырақ ендіруге көмектесу.

Негізін қалаушы мүше болып табылатын HP компаниясы арнайы мүмкіндіктер саласын дамытуға қатынасу мақсатында басқа ұйымдармен бірікті. Бұл міндет мүмкіндіктері шектеулі адамдар тиімді пайдалана алатын HP өнімдері мен қызметтерін жасақтау, өндіру және нарыққа шығару бойынша компанияның арнайы мүмкіндіктер жөніндегі мақсатына қолдау көрсетеді.

IAAP басқалардан үйрену мақсатында жеке адамдарды, студенттерді және ұйымдарды жаһандық тұрғыда біріктіру арқылы біздің мамандықты күшейтеді. Егер қосымша қызығушылық танытатын болсаңыз, онлайн қауымдастыққа қосылу, ақпараттық таратылымдарға жазылу және мүшелік опциялары туралы білу үшін<http://www.accessibilityassociation.org>веб-бетіне өтіңіз.

#### **Ең жақсы арнайы технологияны табу**

Физикалық немесе жасына қатысты мүмкіндіктері шектеулі адамдарға қоса, кез келген тұлға технологияны қолданып сөйлесе, өз ойларын айта және әлеммен байланыса алу керек. HP компаниясы HP ішіндегі және тұтынушылар мен серіктестерінің арнайы мүмкіндіктер туралы танымалдықтарын арттыруға міндеттенеді. Көздеріңіз оңай көретін үлкен қаріптер, қолдарыңыздың демалуына мүмкіндік беретін дыбыстық тану немесе белгілі жағдайда көмектесетін басқа да арнайы мүмкіндіктер технологиясы – HP өнімдерін пайдалануды оңайлататын сан алуан арнайы технологиялар түрлері. Сіз қалай таңдау жасайсыз?

#### **Қажеттіліктеріңізге қол жеткізу**

Технологиялар әлеуетті жүзеге асыра алады. Арнайы мүмкіндіктер тосқауылдарды жойып, үйдегі, жұмыстағы және қоғамдағы дербестікті жасауға көмектеседі. Арнайы мүмкіндіктер (АМ) электрондық және ақпараттық технологияларының функциялық мүмкіндіктерін кеңейтуге, сақтауға және жақсартуға көмектеседі.

Көптеген көмекші технология өнімдерінен таңдауға болады. Көмекші технологияны анықтау бірнеше өнімдерді бағалауға, сұрақтарға жауап беруге және жағдайға арналған ең жақсы шешімді таңдауға мүмкіндік беруі керек. Көмекші технологияны бағалаумен айналысатын білікті мамандардың көптеген салалардан (оның ішінде физиотерапия, еңбек терапиясы, сөйлеу/тіл патологиясы және де басқа да біліктілік салалары) шығатынын байқауға болады. Куәлігі немесе лицензиясы жоқ басқалар да бағалау негізіндегі ақпаратты ұсына алады. Қажеттіліктеріңізге сай екендігін анықтау үшін жеке тұлғалардан тәжірибесі, біліктілігі және қызмет ақысы туралы сұрағыңыз келеді.

#### **HP өнімдеріне арналған арнайы мүмкіндіктер**

Келесі сілтемелер қолданыста болса, әртүрлі HP өнімдерінде қамтылған арнайы мүмкіндіктер мен көмекші технология туралы ақпаратты береді. Мына ресурстар сіздің жағдайыңызға көбірек сәйкес келетін арнайы көмекші технология мүмкіндіктері мен өнімін (өнімдерін) таңдауға көмектеседі.

- [HP Elite x3 Арнайы мүмкіндіктер опциялары \(Windows 10 Mobile\)](http://support.hp.com/us-en/document/c05227029)
- [HP компьютерлері Windows 7 жүйесінің арнайы мүмкіндіктер опциялары](http://support.hp.com/us-en/document/c03543992)
- [HP компьютерлері Windows 8 жүйесінің арнайы мүмкіндіктер опциялары](http://support.hp.com/us-en/document/c03672465)
- [HP компьютері Windows 10 жүйесінің арнайы мүмкіндіктер опциялары](http://support.hp.com/us-en/document/c04763942)
- [HP Slate 7 планшеттері HP планшетінде \(Android 4.1/Jelly Bean\) арнайы мүмкіндіктерді қосу](http://support.hp.com/us-en/document/c03678316)
- <span id="page-37-0"></span>● [HP SlateBook компьютерлері – Арнайы мүмкіндіктерді қосу \(Android 4.3, 4.2/Jelly Bean\)](http://support.hp.com/us-en/document/c03790408)
- [HP Chromebook компьютерлері HP Chromebook немесе Chromebox \(Chrome OS\) құрылғысында](https://support.google.com/chromebook/answer/177893?hl=en&ref_topic=9016892) [арнайы мүмкіндіктерді қосу](https://support.google.com/chromebook/answer/177893?hl=en&ref_topic=9016892)
- [HP Shopping HP өнімдеріне арналған перифериялық құрылғылар](http://store.hp.com/us/en/ContentView?eSpotName=Accessories&storeId=10151&langId=-1&catalogId=10051)

HP өніміңіздегі арнайы мүмкіндіктер туралы қосымша қолдау қажет болса, ақпаратты [Қолдау](#page-39-0)  [қызметіне хабарласу](#page-39-0) (34-бет) бөлімінен қараңыз.

Қосымша көмек ұсынатын сыртқы әріптестер мен провайдерлерге қосымша сілтемелер:

- [Microsoft жүйесінің \(Windows 7, Windows 8, Windows 10, Microsoft Office\) арнайы мүмкіндіктер](http://www.microsoft.com/enable) [туралы ақпараты](http://www.microsoft.com/enable)
- [Google өнімдерінің \(Android, Chrome, Google қолданбалары\) арнайы мүмкіндіктер туралы](https://www.google.com/accessibility/) [ақпараты](https://www.google.com/accessibility/)
- [Кемістік бойынша сұрыпталған арнайы мүмкіндіктер түрлері](http://www8.hp.com/us/en/hp-information/accessibility-aging/at-product-impairment.html)
- [Өнім бойынша сұрыпталған арнайы мүмкіндіктер түрлері](http://www8.hp.com/us/en/hp-information/accessibility-aging/at-product-type.html)
- [Өнім сипаттамасы бар арнайы мүмкіндіктер қызметтерін жеткізушілер](http://www8.hp.com/us/en/hp-information/accessibility-aging/at-product-descriptions.html)
- [Арнайы мүмкіндіктер жөніндегі өнеркәсіптік бірлестік \(ATIA\)](http://www.atia.org/)

### **Стандарттар және заңдар**

#### **Стандарттар**

Федералдық қажеттіліктерге арналған сатып алу заңының (FAR) 508-бөлімі физикалық, сенсорлық немесе ұғыну мүмкіндіктері шектеулі адамдарға арналған ақпараттық және коммуникациялық технологияға (ICT) қолжетімділікті бағыттау мақсатында АҚШ қатынастар басқармасы арқылы жасалған. Стандарттар технологиялардың алуан түрлеріне қатысты арнайы техникалық шарттарды, сондай-ақ қамтылған өнімдердің функционалдық мүмкіндіктеріне негізделген өнімділік негізіндегі талаптарды қамтиды. Арнайы шарттар бағдарламалық құрал қолданбалары мен операциялық жүйелерді, Интернетке негізделген ақпарат пен қолданбаларды, компьютерлерді, телекоммуникациялық өнімдерді, бейне мен мультимедиа құралдарын және тұйықталған жабық өнімдерді қамтиды.

#### **Нөмірі 376 – EN 301 549 бұйрығы**

EN 301 549 стандартын Еуропалық одақ ақпараттық және коммуникациялық технология өнімдерін қоғамдық сатып алуға арналған онлайн құралдар жинағына негіз ретінде 376-бұйрықта шығарған. Стандарт ақпараттық және коммуникациялық технология өнімдері мен қызметтеріне қолданылатын функционалдық арнайы мүмкіндіктер талаптарын, сондай-ақ әрбір арнайы мүмкіндік талабына арналған сынау процедуралары мен бағалау методологиясының сипаттамасын анықтайды.

#### **Веб-мазмұнға қол жеткізу жөніндегі нұсқаулар (WCAG)**

W3C Интернетке қолжетімділік бастамасының веб-мазмұнға қол жеткізу жөніндегі нұсқаулары (WCAG) веб-дизайнерлер мен әзірлеушілерге физикалық немесе жасына қатысты мүмкіндіктері шектеулі адамдардың қажеттіліктеріне жақсырақ сәйкес келетін сайттарды жасауға көмектеседі. WCAG арнайы мүмкіндіктерді веб-мазмұн (мәтін, суреттер, аудио және бейне) мен веб-қолданбалардың толық ауқымы арқылы жетілдіреді. WCAG нұсқауларын мұқият сынап көруге, оңай түсінуге және пайдалануға болады, сондай-ақ ол веб-жетілдірушілерге инновацияға икемділікті береді. WCAG 2.0 нұсқауы [ISO/IEC 40500:2012](http://www.iso.org/iso/iso_catalogue/catalogue_tc/catalogue_detail.htm?csnumber=58625/) стандарты ретінде де бекітілген.

<span id="page-38-0"></span>WCAG көру, есту, физикалық, ұғыну және неврологиялық мүмкіндіктері шектеулі адамдардың, сондайақ қол жеткізу қажеттіліктері бар ересек интернетті пайдаланушылардың интернеттегі мазмұнға қол жеткізу тосқауылдарына айтарлықтай шешеді. WCAG 2.0 қол жеткізілетін мазмұнның сипаттамаларын береді:

- **Түсіндіру** (мысалы, суреттерге мәтін баламаларын, дыбыстарға жазуларды, көрмелерге бейнелеуді және түсті контрастты қолдану арқылы)
- **Жұмысқа бейімдеу** (пернетақтаға қолжетімділікті, түс контастын, енгізу уақытын, бас тартуды және жылжу мүмкіндігін игеруді реттеу арқылы)
- **Түсінікті** (оқу, болжау және енгізу көмекші құралдарын реттеу арқылы)
- **Тұрақты** (мысалы, көмекші технологиялармен үйлесімділікті реттеу арқылы)

#### **Заңдар мен ережелер**

Ақпараттық технологияға және ақпаратқа қолжетімділік заңды маңыздылықты арттыру аймағына айналды. Төмендегі сілтемелер бойынша негізгі заңдар, ережелер мен стандарттар туралы ақпаратты алуға болады.

- [Америка Құрама Штаттары](http://www8.hp.com/us/en/hp-information/accessibility-aging/legislation-regulation.html#united-states)
- **[Канада](http://www8.hp.com/us/en/hp-information/accessibility-aging/legislation-regulation.html#canada)**
- **[Еуропа](http://www8.hp.com/us/en/hp-information/accessibility-aging/legislation-regulation.html#europe)**
- **[Ұлыбритания](http://www8.hp.com/us/en/hp-information/accessibility-aging/legislation-regulation.html#united-kingdom)**
- **[Австралия](http://www8.hp.com/us/en/hp-information/accessibility-aging/legislation-regulation.html#australia)**
- Дуние жүзі бойынша

## **Пайдалы арнайы мүмкіндіктер ресурстары мен сілтемелері**

Келесі ұйымдар мүгедектік пен жасқа қатысты шектеулер туралы ақпаратты ұсына алады.

**ЕСКЕРТПЕ:** Бұл жабық тізім емес. Бұл ұйымдар тізімі тек ақпараттық мақсатта ғана берілді. HP компаниясы Интернетте берілген мәліметтер немесе байланыс ақпараты үшін жауапты болмайды. Бұл беттегі тізім HP компаниясының растамасын тұспалдамайды.

#### **Ұйымдар**

- Америкалық мүмкіндіктері шектеулі адамдар бірлестігі (AAPD)
- Арнайы технология туралы заң бағдарламалары жөніндегі бірлестік (ATAP)
- Америкалық есту мүмкіндігі шектеулі адамдар бірлестігі (HLAA)
- Ақпараттық технология бойынша техникалық көмекші және оқыту орталығы (ITTATC)
- Халықаралық сәулелі манар
- Керең адамдардың ұлттық бірлестігі
- Соқыр адамдардың ұлттық федерациясы
- Солтүстік Америкалық қалпына келтіру инженерлік және көмекші технология қоғамы (RESNA)
- Керең және есті қабілеті нашар адамдарға арналған байланыс құралдары корпорациясы (TDI)
- W3C Интернетке қолжетімділік бастамасы (WAI)

### <span id="page-39-0"></span>**Білім беру институттары**

- Калифорния мемлекеттік университеті, Нортридж, мүмкіндіктері шектеулі адамдардың орталығы (CSUN)
- Висконсин Мэдисон университеті, салдарды іздеу орталығы
- Компьютерге бейімделу бағдарламасы бойынша Миннесота университеті

#### **Шектеулі мүмкіндіктер туралы басқа да ресурстар**

- ADA (АҚШ-тағы мүмкіндіктері шектеулі азаматтардың құқықтарын қорғау туралы заң) техникалық көмекші бағдарлама
- Халықаралық еңбек ұйымының Кәсіпкерлік пен мүгедектік мәселелері бойынша жаһандық желісі
- EnableMart
- Еуропалық мүмкіндіктері шектеулі адамдар форумы
- Тапсырманы орындау құралдары желісі
- Microsoft жүйесін қосу

#### **HP сілтемелері**

[Біздің байланыс ақпараты туралы веб-форумымыз](https://h41268.www4.hp.com/live/index.aspx?qid=11387)

[HP қолайлық және қауіпсіздік туралы нұсқаулығы](http://www8.hp.com/us/en/hp-information/ergo/index.html)

[HP қоғамдық сала бойынша сату бөлімі](https://government.hp.com/)

## **Қолдау қызметіне хабарласу**

**ЕСКЕРТПЕ:** Қолдау қызметі ағылшын тілінде ғана көрсетіледі.

- Техникалық қолдау немесе HP өнімдерінің арнайы мүмкіндіктері туралы сұрақтары бар керең немесе есту қабілеті нашар тұтынушылар:
	- Дүйсенбі-жұма күндері, қысқы уақыт аймағындағы 6:00 мен 21:00 аралығында (877) 656-7058 нөміріне қоңырау шалу үшін, TRS/VRS/WebCapTel байланыс құралдарын пайдаланыңыз.
- Техникалық қолдау немесе HP өнімдерінің арнайы мүмкіндіктері туралы сұрақтары бар өзге физикалық немесе жасына қатысты мүмкіндіктері шектеулі тұтынушылар келесі опциялардың бірін таңдаңыз:
	- Дүйсенбі-жұма күндері, қысқы уақыт аймағындағы 6:00 мен 21:00 аралығында (888) 259-5707 нөміріне қоңырау шалыңыз.
	- [Физикалық немесе жасына қатысты мүмкіндіктері шектеулі адамдар үшін байланыс пішімін](https://h41268.www4.hp.com/live/index.aspx?qid=11387)  аяқтаңыз.